Azionamento per sistemi di controllo decentrati

**FlexiMova® mm**

# **Manuale Bus di campo Profinet**

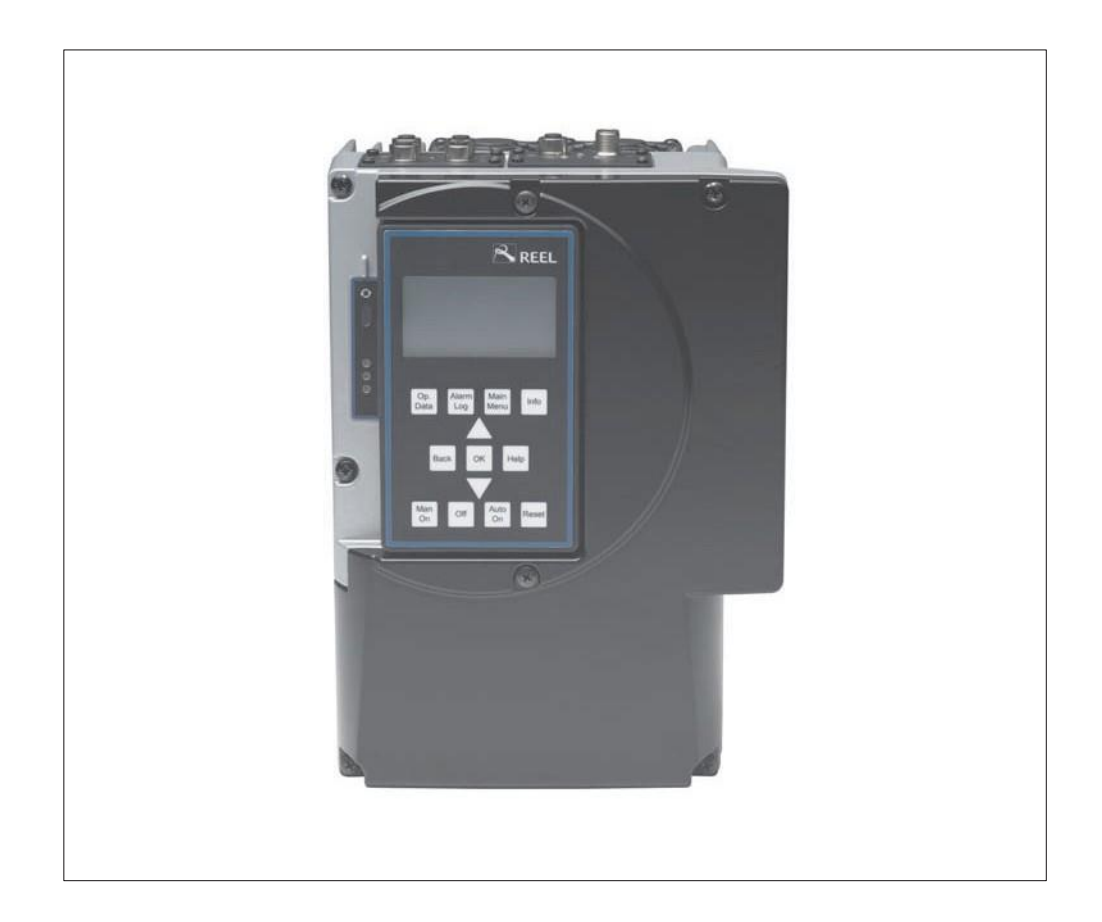

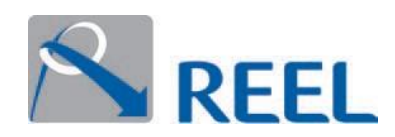

#### **Stampa**

Manuale Bus di campo Profinet - **FlexiMova® mm - Rev. 02**

Tutti i diritti riservati. Sono vietati la riproduzione, l'elaborazione e la divulgazione a terzi dei contenuti, senza approvazione scritta del costruttore.

Con riserva di modifiche tecniche senza preavviso.

© REEL S.r.l. a Socio Unico (A KSB Company), Ponte di Nanto, 03.04.2019

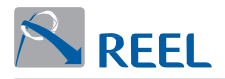

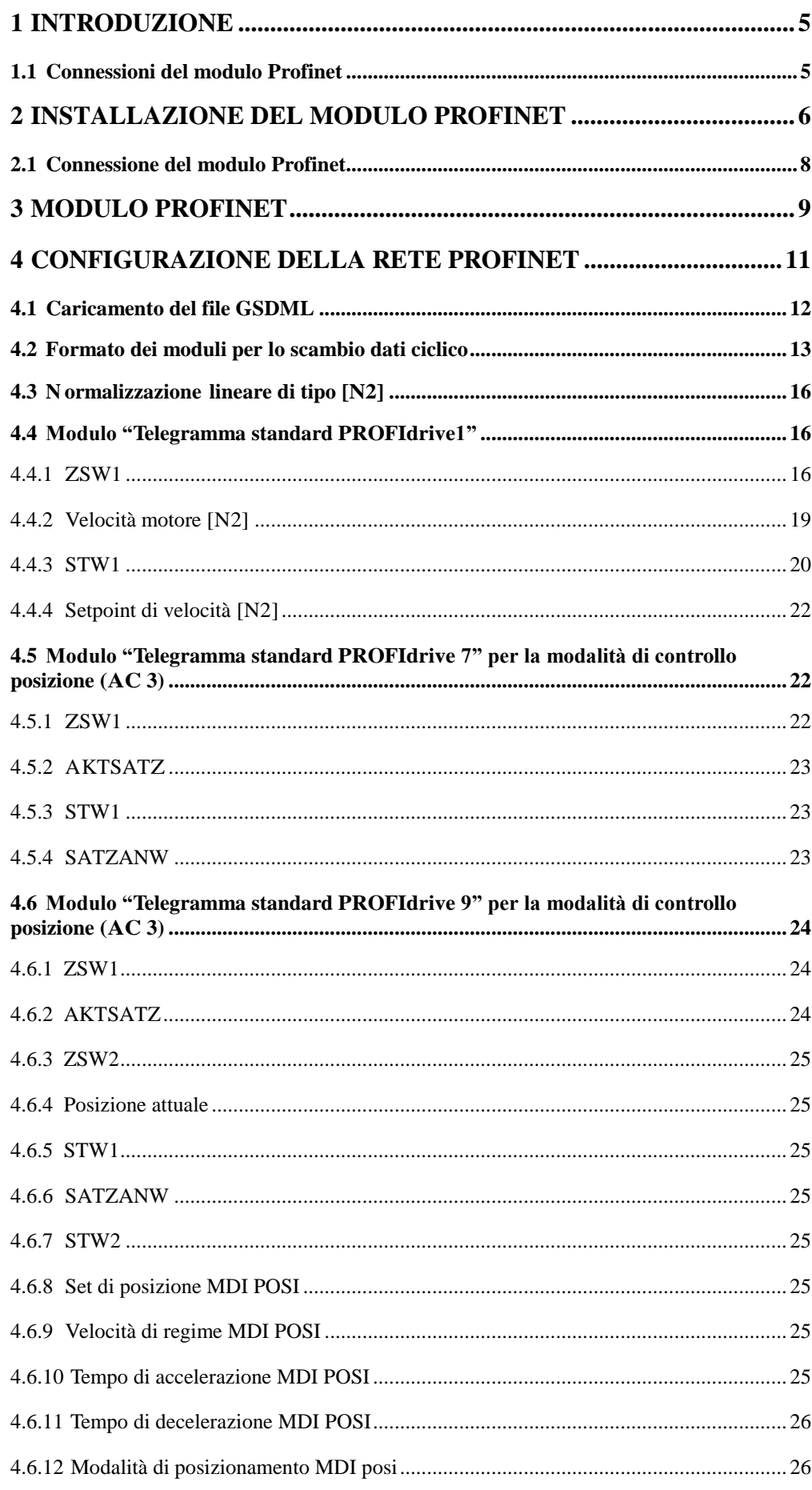

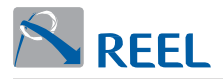

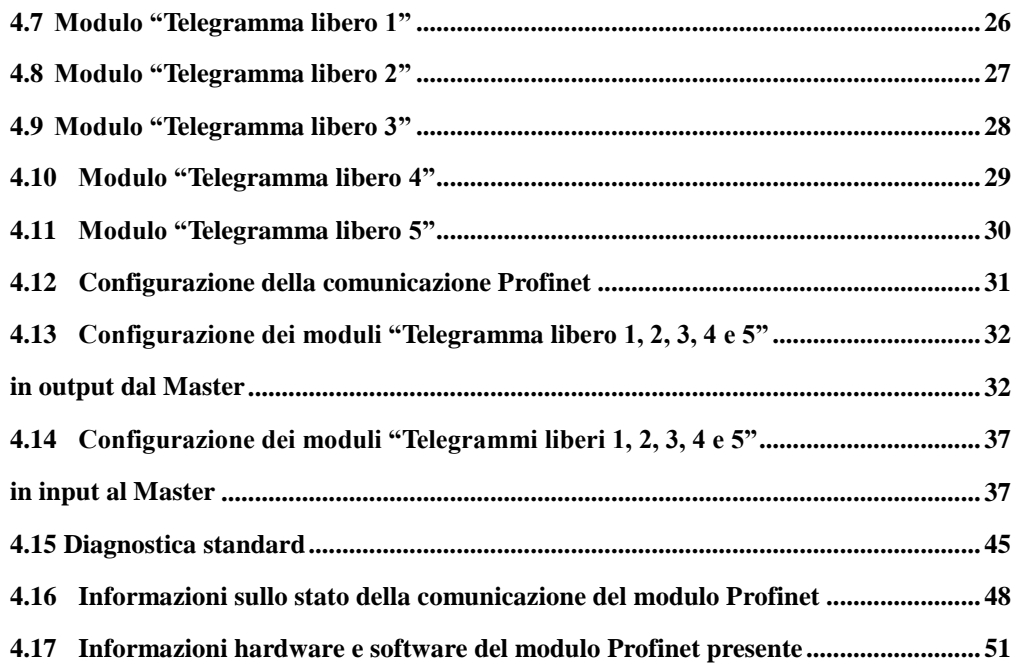

# <span id="page-4-0"></span>**1 Introduzione**

Il presente manuale contiene le informazioni per l'installazione, la programmazione e l'utilizzo dell'opzione di comunicazione Profinet per il prodotto **FlexiMova® mm**. È destinato a personale qualificato che conosce il funzionamento di un convertitore di frequenza e dei principali bus di comunicazioni seriali.

Nel presente manuale si trovano riferimenti ai seguenti documenti:

- **. FlexiMova® mm Manuale di Installazione e progettazione . FlexiMova® mm** – **Manuale di Programmazione** Contiene tutte le informazioni necessarie per l'installazione del prodotto ed il corretto dimensionamento dei componenti ad esso collegati.
- Contiene le informazioni necessarie per la configurazione e programmazione del prodotto, alcuni esempi di funzionamento e la risoluzione dei problemi.

<span id="page-4-1"></span>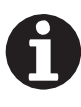

## **INFORMAZIONE**

La documentazione aggiornata è disponibile nella sezione download del sit[o](http://www.reel.it/) [https://www.](http://www.reel.it/)reel.it

# **1.1 Connessioni del modulo Profinet**

- **.** Il modulo è opzionale e può essere installato anche successivamente all'acquisto.
- **.** È possibile utilizzare cavi di mercato pre-assemblati oppure connettori standard per il cablaggio autonomo.

## **Figura 1**: Modulo Profinet

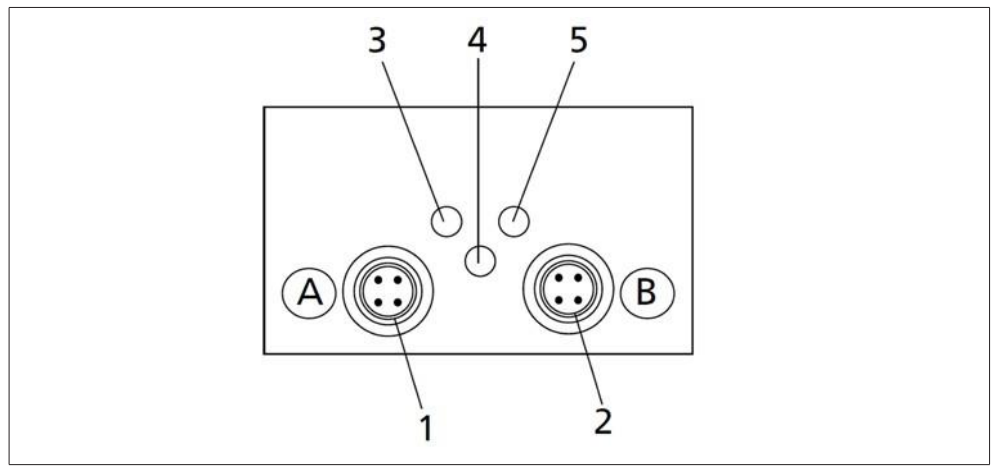

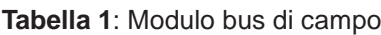

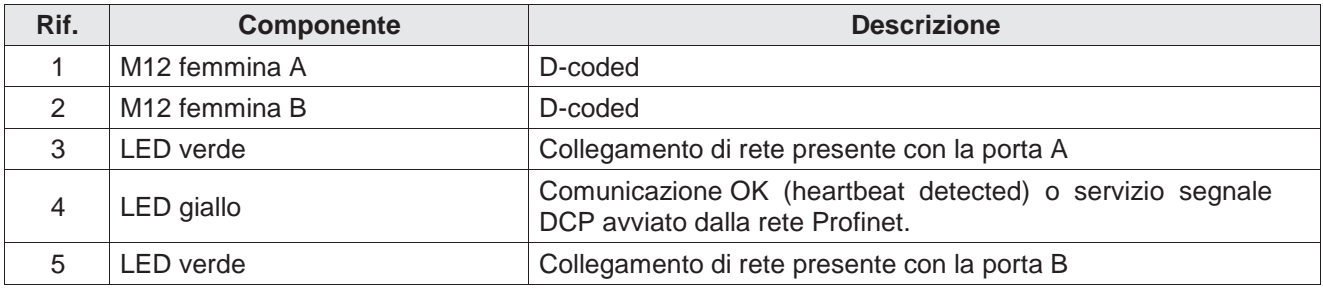

<span id="page-5-0"></span>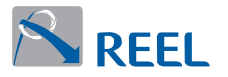

# **2 Installazione del modulo Profinet**

Il modulo Profinet può essere installato nello Slot 2 del prodotto.

Procedere come segue:

- **1)** Svitare le viti a tenuta del coperchio **(Figura 3 - Rif. 1)** con un attrezzo idoneo.
- **2)** Rimuovere il coperchio su Slot 2.
- **3)** Inserire con cura il modulo Profinet nello Slot 2 **(Figura 2)** facendolo scorrere lungo le guide in plastica fino a che non si crea il contatto.

#### **Figura 2**: Coperchio

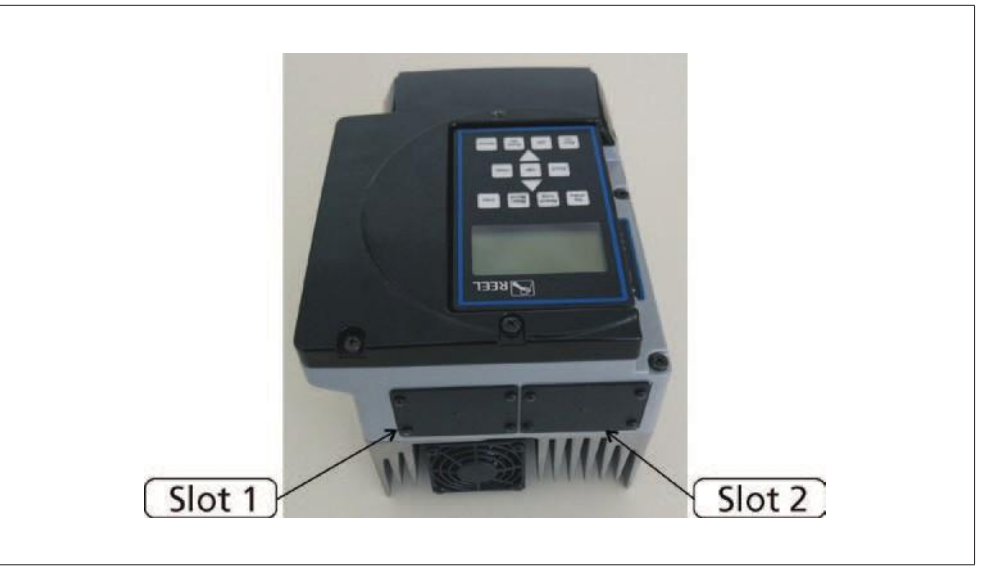

#### **Figura 3**: Inserimento del modulo bus di campo

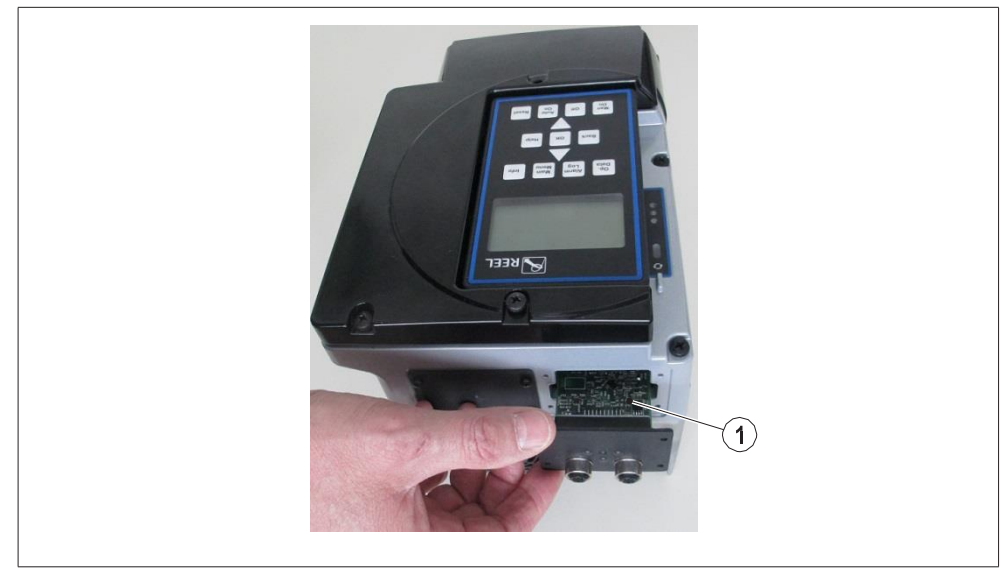

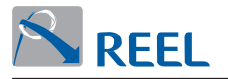

**4)** Fissare il modulo usando le 4 viti a croce **(Figura 4)**.

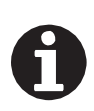

# **INFORMAZIONE**

La garanzia di IP55 è assicurata solamente dal completo serraggio delle viti.

#### **Figura 4**: Fissaggio del modulo bus di campo

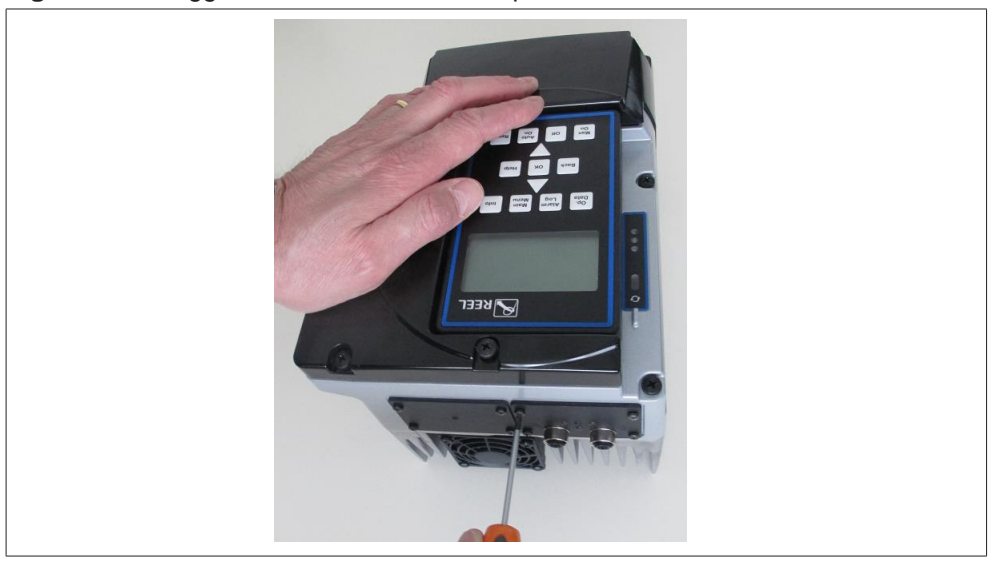

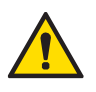

## **ATTENZIONE**

# **Assemblaggio errato**

La protezione IP55 può essere compromessa! Coprire i connettori M12 utilizzando gli appositi tappi inclusi nella confezione.

<span id="page-7-0"></span>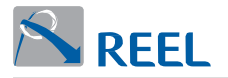

**Assemblaggio errato**

## **2.1 Connessione del modulo Profinet**

P er la corretta connessione del modulo procedere come segue:

- Per la corretta connessione del modulo procedere come segue:<br>■ Implementare e controllare che il potenziale di rete sia corretto
- **.** Connettere i cavi mantenendo una distanza ≥ 0.3 m tra i cavi di segnale e altri conduttori elettrici. Se il cavo Ethernet dovesse incrociare i cavi del motore o dell'alimentazione, l'intersezione dovrà avvenire con un angolo di 90°. Le due parti Ethernet sono equivalenti e intercambiabili.

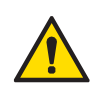

#### **ATTENZIONE**

- **1)** Utilizzare cavi assemblati di categoria 5, 5e, 6 o 6e.
- **2)** Utilizzare il cavo del bus esclusivamente per il modulo Profinet.
- **3)** Non utilizzare il cavo del bus per effettuare altri tipi di connessione.

**Figura 5**: Connessione modulo Profinet

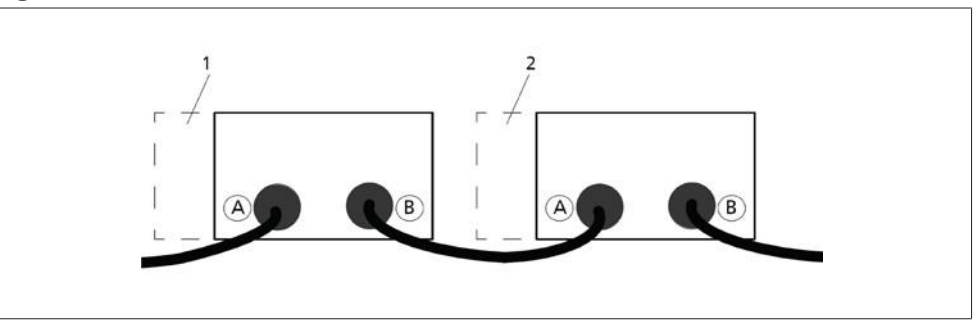

**Tabella 2**: Connessione modulo Profinet

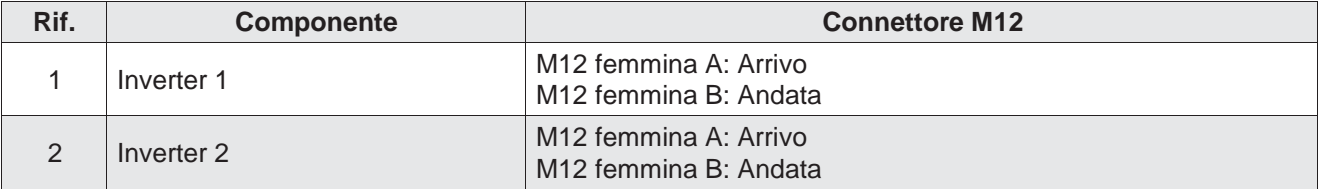

Il prodotto deve essere configurato per l'utilizzo tramite il modulo Profinet.

<span id="page-8-0"></span>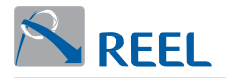

# **3 MODULO PROFINET**

Il modulo Profinet implementa la comunicazione ciclica in accordo al profilo PROFIdrive.

La configurazione del modulo è eseguita tramite i parametri del convertitore di frequenza.

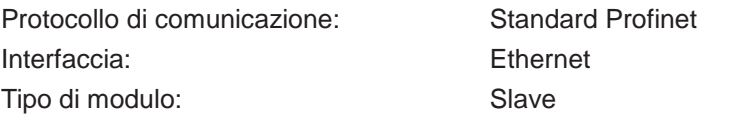

## **Figura 6**: Assegnazione pin: Disposizione dei contatti su connettore M12 femmina D-coding

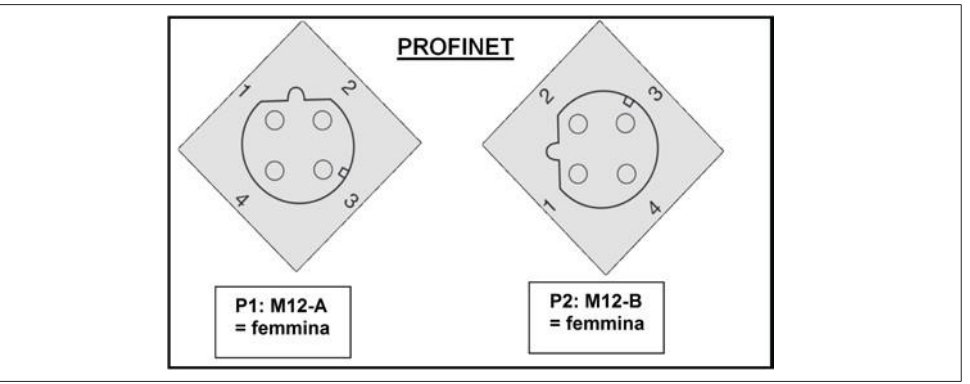

## **Tabella 3**: Assegnazione pin

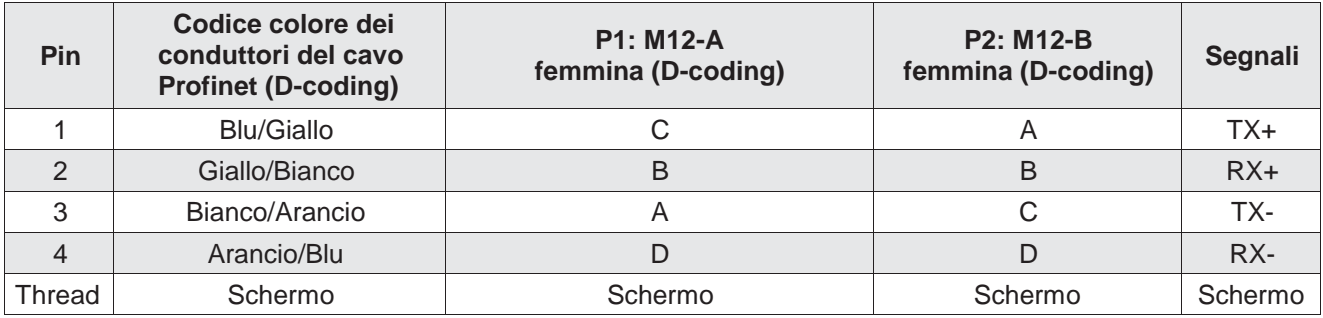

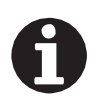

#### **INFORMAZIONE**

È necessario riavviare il convertitore di frequenza all'installazione o sostituzione del modulo Profinet.

Il menù di configurazione 3-8-2 viene attivato di conseguenza.

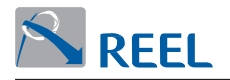

**Figura 7**: Cavo Profinet: Connessioni tra il connettore M12 maschio D-coding e il connettore RJ45 8 pin.

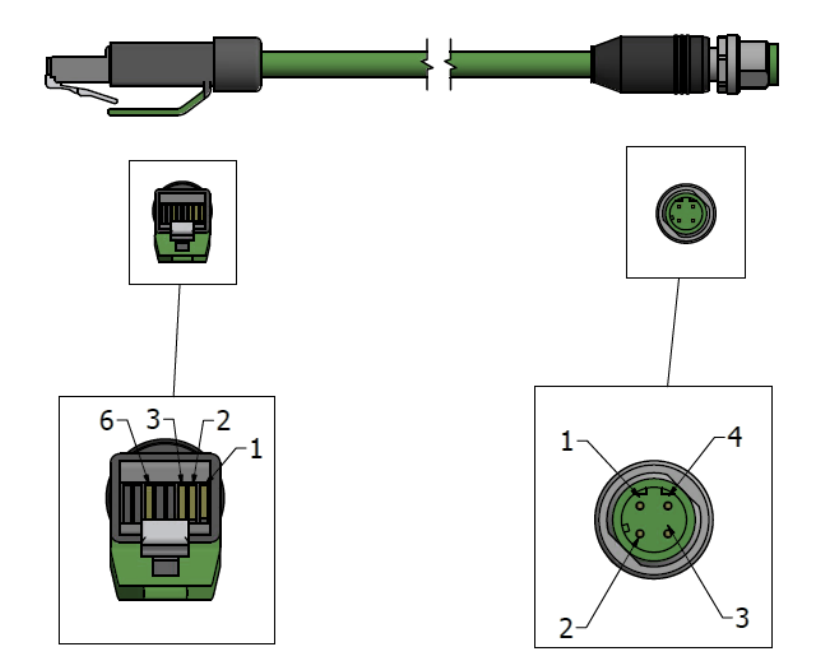

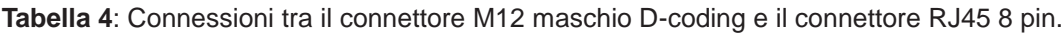

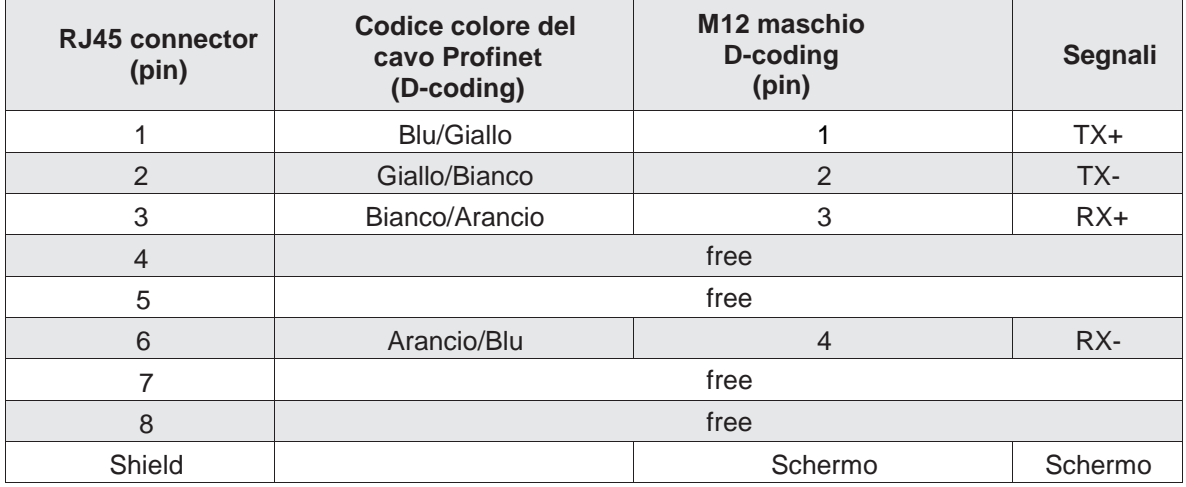

# <span id="page-10-0"></span>**4 Configurazione della rete Profinet**

Affinché la rete possa iniziare a trasferire i dati di processo, il MASTER IO Profinet deve stabilire la comunicazione con ogni modulo.

Ogni dispositivo nella rete viene richiamato utilizzando un indirizzo MAC, un indirizzo IP e un nome simbolico associato all'indirizzo MAC.

Ciascun azionamento è un dispositivo IO Profinet (Module IO Profinet) e deve essere gestito da un controllore IO su Ethernet (Master IO Profinet).

Ogni Modulo IO Profinet o Master IO Profinet è caratterizzato da un proprio indirizzo di rete (MAC address, nome simbolico e IP).

In **Figura 8** è riportato un esempio di rete Profinet:

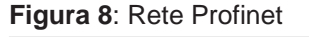

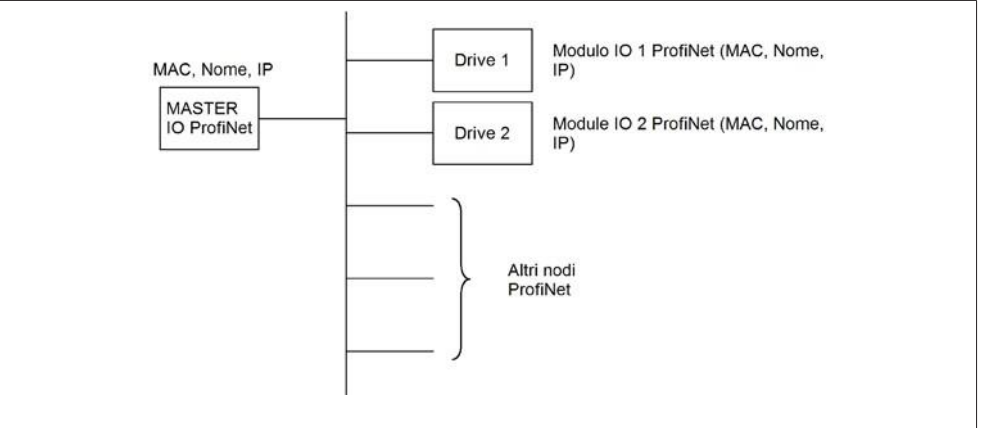

A ogni indirizzo MAC della rete viene associato un indirizzo IP e un nome simbolico.

Ogni modulo può ricevere un indirizzo IP dinamico quando viene collegato alla rete, oppure è possibile assegnarli un indirizzo IP statico in fase di configurazione del modulo stesso.

Il nome simbolico può essere configurato durante la configurazione del modulo stesso o dal Master IO Profinet.

L'indirizzo MAC è fisso ed è stampato su una etichetta posta sul bordo all'interno del modulo come nel seguente esempio:

F-PN MAC: 00-02-A2-2F-B0-FF

"Indirizzo IP", "Subnet mask", "Gateway" e "Nome dispositivo Profinet" sono impostabili solo dal "Master IO Profinet" o da un "Configuratore di rete" e visualizzabili tramite parametri nel sezione di menù 1-2-5-2 "Profinet".

La segnalazione di una errata parametrizzazione è visualizzata da LCP, se presente, o dal programma di configurazione "Reel PRO" fornito da REEL S.r.l. dal parametro "Module Info" (vedere parametro "1-2-5-2-5" del capitolo "Informazioni sullo stato della comunicazione del modulo Profinet").

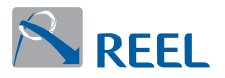

#### **Servizio segnale DCP avviato dalla rete Profinet**

È possibile dal "Master IO Profinet" o da un "Configuratore di rete" attivare il blink del led centrale presente nel pannellino.

Questo servizio è utile per identificare il drive in base all'indirizzo MAC.

#### **Figura 9**: LED giallo

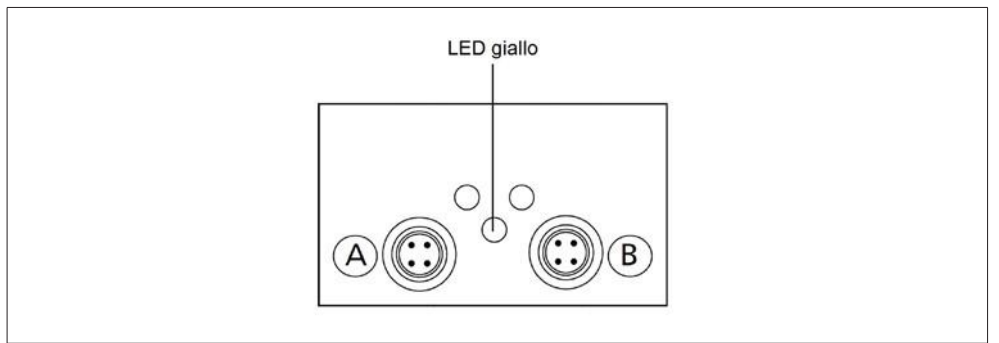

#### <span id="page-11-0"></span>**4.1 Caricamento del file GSDML**

Il file di estensione .xml fornito da REEL deve essere caricato con il proprio tool di configurazione della rete Profinet.

I files di configurazione che sono forniti dalla REEL sono i seguenti:

- **1) GSDML-V2.31-REEL-0388-FlexiMova\_mm-20180625:** Il Profilo API supportato è il **"Generic Device"** corrispondente al valore **"0xF600"**.
- **2) GSDML-V2.31-REEL-0388-FlexiMova\_mm\_Non\_profile-20180625:** Il Profilo API supportato è il **"Non-Profile"** corrispondente al valore **"0x0000".**

Il file di configurazione utilizzato **DEVE** essere conforme alla selezione eseguita dal parametro "**Profilo API Profinet**" visibile sul menu "**3-8-2-15**". Dopo aver modificato questo parametro è necessario riavviare il drive.

Entrambi i files definiscono uno dispositivo IO Profinet (Module IO Profinet) di tipo modulare comprensivo della diagnostica standard e deve essere gestito da un controllore IO su Ethernet (Master IO Profinet).

In particolare, a seconda del file .xml a disposizione, si renderanno disponibili al tool di configurazione i seguenti moduli:<br>■

- 
- **Telegramma standard PROFIdrive 1**
- Telegramma standard PROFIdrive 7
- Telegramma standard PROFIdrive 9
- Telegramma libero 1
- Telegramma libero 2
- Telegramma libero 3
- Telegramma libero 4
- Telegramma libero 5

#### I moduli **Telegramma standard PROFIdrive 1, Telegramma standard PROFIdrive**

**7 e Telegramma standard PROFIdrive 9** permettono di scambiare dati ciclici di I/O con il convertitore **FlexiMova® mm** secondo lo standard "PROFIdrive".

I moduli **Telegramma libero 1, Telegramma libero 2, Telegramma libero 3, Telegramma libero 4** e **Telegramma libero 5** permettono di scambiare dati ciclici di I/O configurabili, sempre con il prodotto **FlexiMova® mm**.

Dal configuratore presente sul Master IO Profinet **è possibile inserire un solo modulo**.

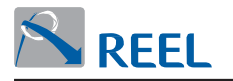

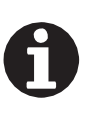

#### **INFORMAZIONE**

Ad esempio importando il modulo: **Telegramma standard PRoFIdrive 1** Sui buffer di INPUT e OUTPUT del Master IO Profinet saranno disponibili i dati relativi al modulo Telegramma standard PROFIdrive 1.

Il tipo di modulo configurato nel "Master IO Profinet" è riportato nel parametro 1-2-5-2-8 "Tipo di modulo" visibile sull'LCP, se presente, o sul programma di configurazione "Reel PRO" fornito dal Fabbricante.

#### **Tabella 5**: Tipo di modulo

<span id="page-12-0"></span>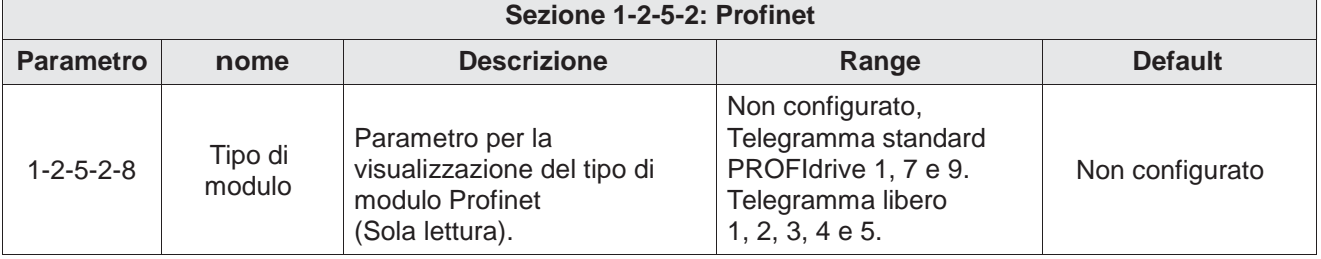

# **4.2 Formato dei moduli per lo scambio dati ciclico**

Di seguito è riportata la struttura dei moduli Telegramma standard PROFIdrive 1, Telegramma libero 1, Telegramma libero 2, Telegramma libero 3, Telegramma libero 4 e Telegramma libero 5 adibiti allo scambio dati ciclici.

Per convenzione si indicano di Input e Output rispetto al Master IO Profinet: perciò il buffer di input contiene i dati in lettura per il Master, quello di output i dati in scrittura dal Master.

I campi organizzati a "WORD", "DWORD" e "Floating Point(FP)" seguono la convenzione Big-Endian (Motorola) o Little-Endian (Intel) e sono selezionabili da LCP, se presente, o dal programma di configurazione "Reel PRO" fornito dal Fabbricante dal parametro "Ordine dei byte" nella modalità seguente:

**Tabella 6**: Ordine dei byte

| Sezione 3-8-2: Profibus / Profinet |                    |                                                                                                    |                                                |                |
|------------------------------------|--------------------|----------------------------------------------------------------------------------------------------|------------------------------------------------|----------------|
| <b>Parametro</b>                   | nome               | <b>Descrizione</b>                                                                                                    | Range                                          | <b>Default</b> |
| $3 - 8 - 2 - 11$                   | Ordine<br>dei byte | Parametro per impostare la<br>convenzione per organizzare: WORD,<br>DWORD e floating Point (FP).<br>Parametro visibile soltanto con modulo<br>Profinet inserito. | Big-Endian (Motorola)<br>Little-Endian (Intel) | Big-Endian     |

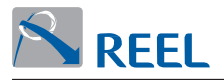

Per i campi organizzati a **"WORD"** e **"DWORD"** nella convenzione Big-Endian (Motorola) il byte di indirizzo minore è quello più significativo, il byte di indirizzo maggiore è quello meno significativo.

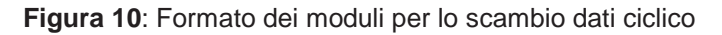

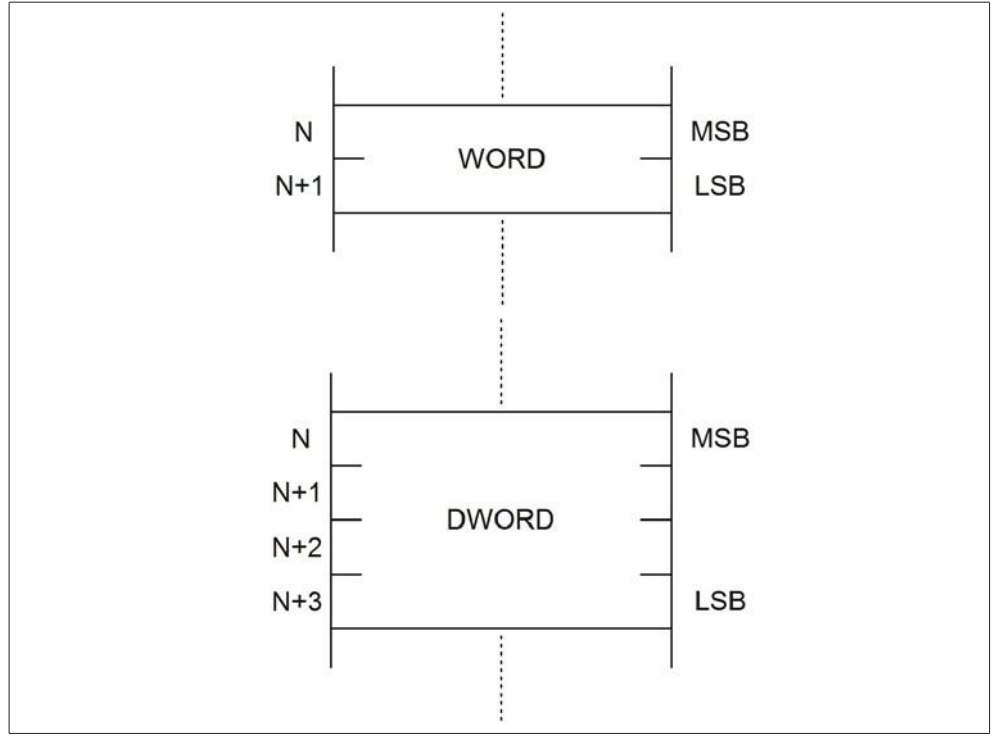

I campi organizzati con valori **"Floating point (FP)"** seguono lo standard **Ieee 754** (1 bit di segno, 8bit per l'esponente e 23 bit per la mantissa).

Nella convenzione Big-Endian (Motorola) la loro struttura è indicata in **Figura 11**.

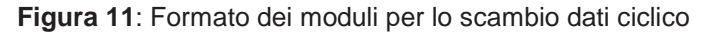

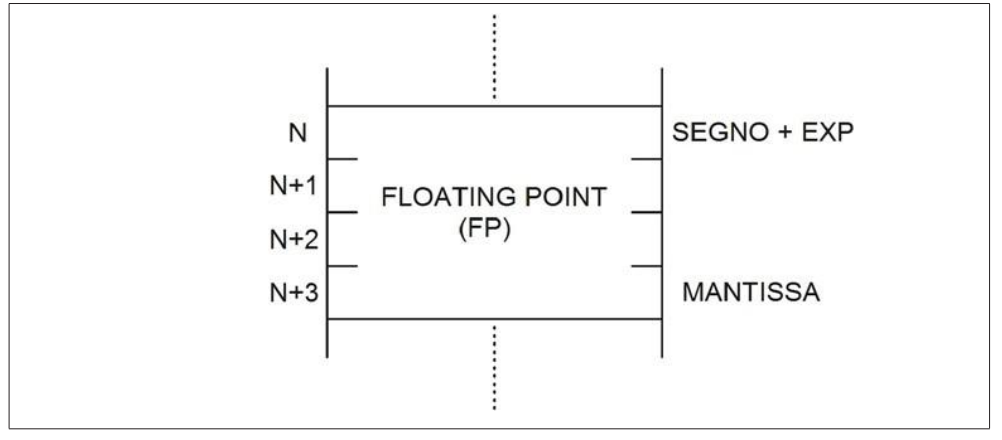

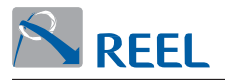

Per i campi organizzati a **"WoRD"** e **"DWoRD"** nella convenzione Little-Endian (Intel) il byte di indirizzo minore è quello meno significativo, il byte di indirizzo maggiore è quello più significativo.

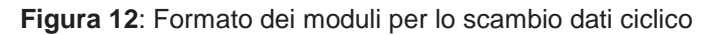

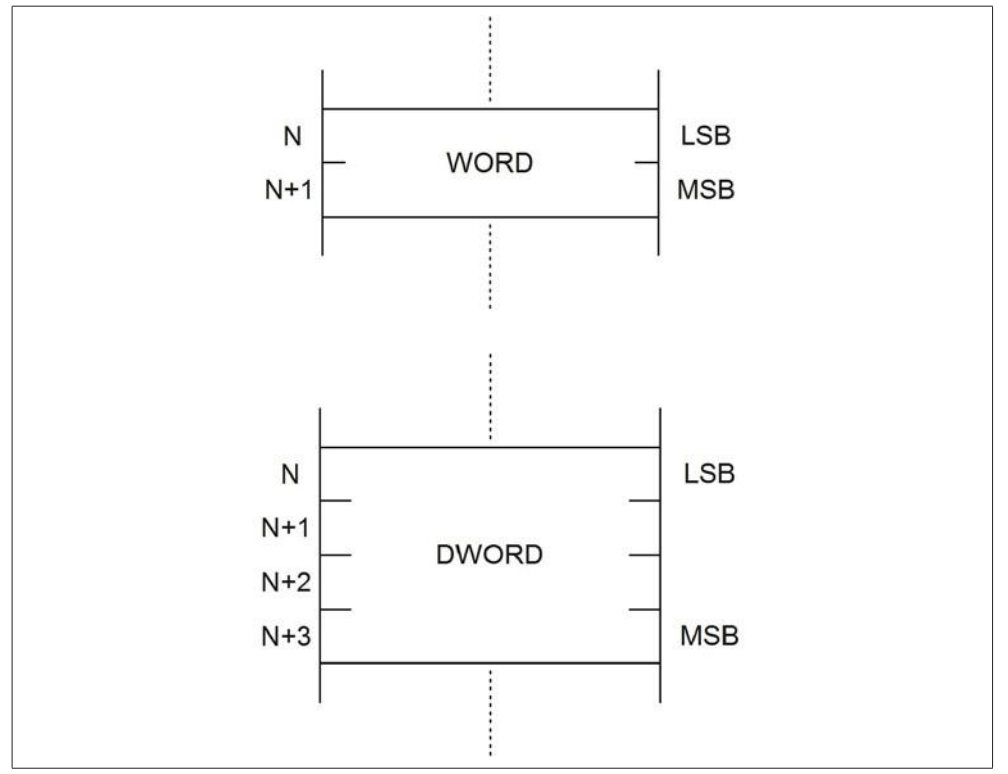

I campi organizzati con valori "Floating point (FP)" seguono lo standard IEEE 754 (1 bit di segno, 8 bit per l'esponente e 23 bit per la mantissa).

Nella convenzione Little-Endian (Intel) la loro struttura è indicata in **Figura 13**.

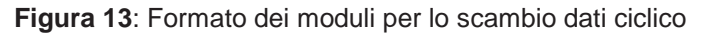

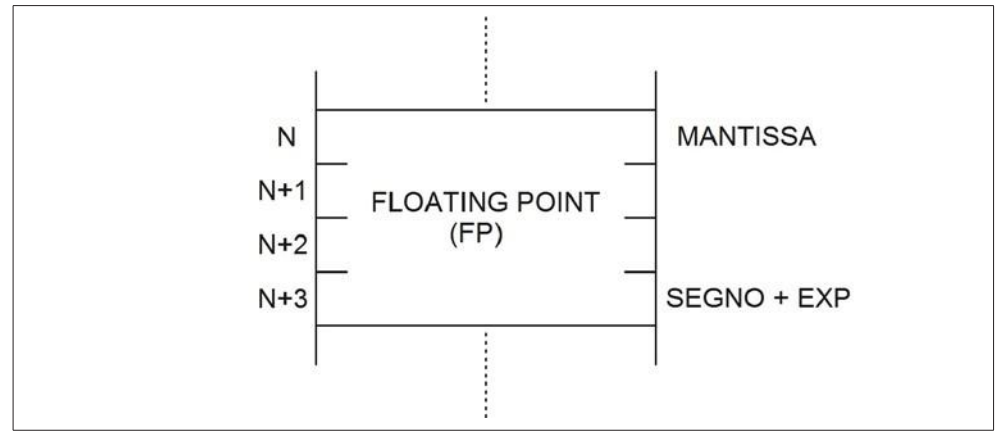

<span id="page-15-0"></span>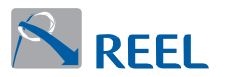

# **4.3 Normalizzazione lineare di tipo [N2]**

La normalizzazione di tipo [N2] permette di rappresentare una qualsiasi grandezza (parametri e dati del convertitore) nel formato di una WORD (16 bit).

Questo tipo di normalizzazione segue lo standard descritto nel profilo "Profile-PROFIdrive".

Questo significa che:

- **.** 0% corrisponde a 0 (0x0), 100% corrisponde a 2^14 (0x4000).
- **.** Il range della variabile (i) normalizzata vale: -32767 (-200%) ≤ i ≤ 32767

(+200%).

**.** La risoluzione della variabile normalizzata (i) vale: 2^-14 = 0.0061 %.

Esempio:

Si vuole imporre un set di velocità normalizzato [N2] partendo dai seguenti dati:

- **.** Set di velocità da comandare di 1500 rpm.
- **.** Il fondo scala massimo di velocità è di 3000 rpm.

Il valore di velocità normalizzato [N2] vale:

velocità normalizzata [N2] = (1500 \* 0x4000) / 3000 = 0x2000.

# <span id="page-15-1"></span>**4.4 Modulo "Telegramma standard PROFIdrive1"**

Il modulo permette di scambiare dati ciclici di I/O con convertitore **FlexiMova® mm** secondo lo standard descritto nel profilo "Profile-PROFIdrive. La struttura dei dati scambiati è la seguente:

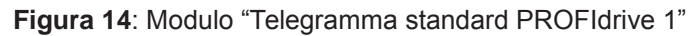

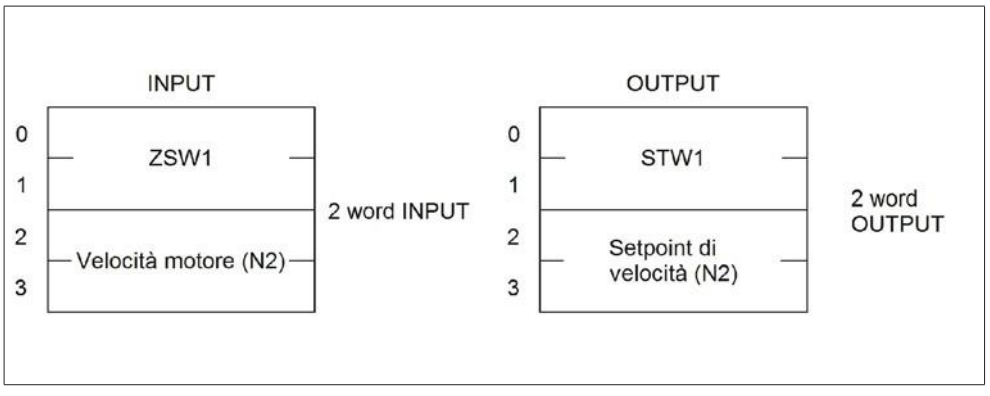

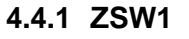

<span id="page-15-2"></span>**Tabella 7**: Descrizione della word di stato **ZSW1** per la modalità di controllo in velocità

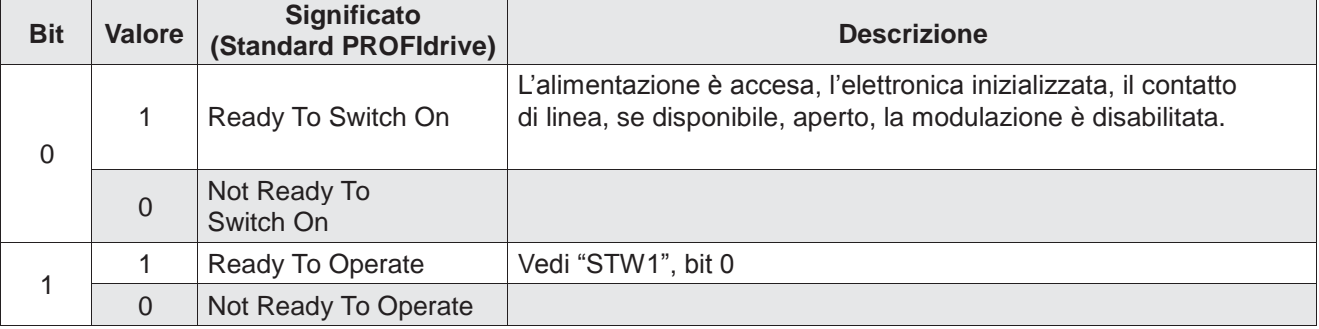

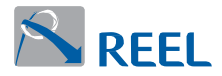

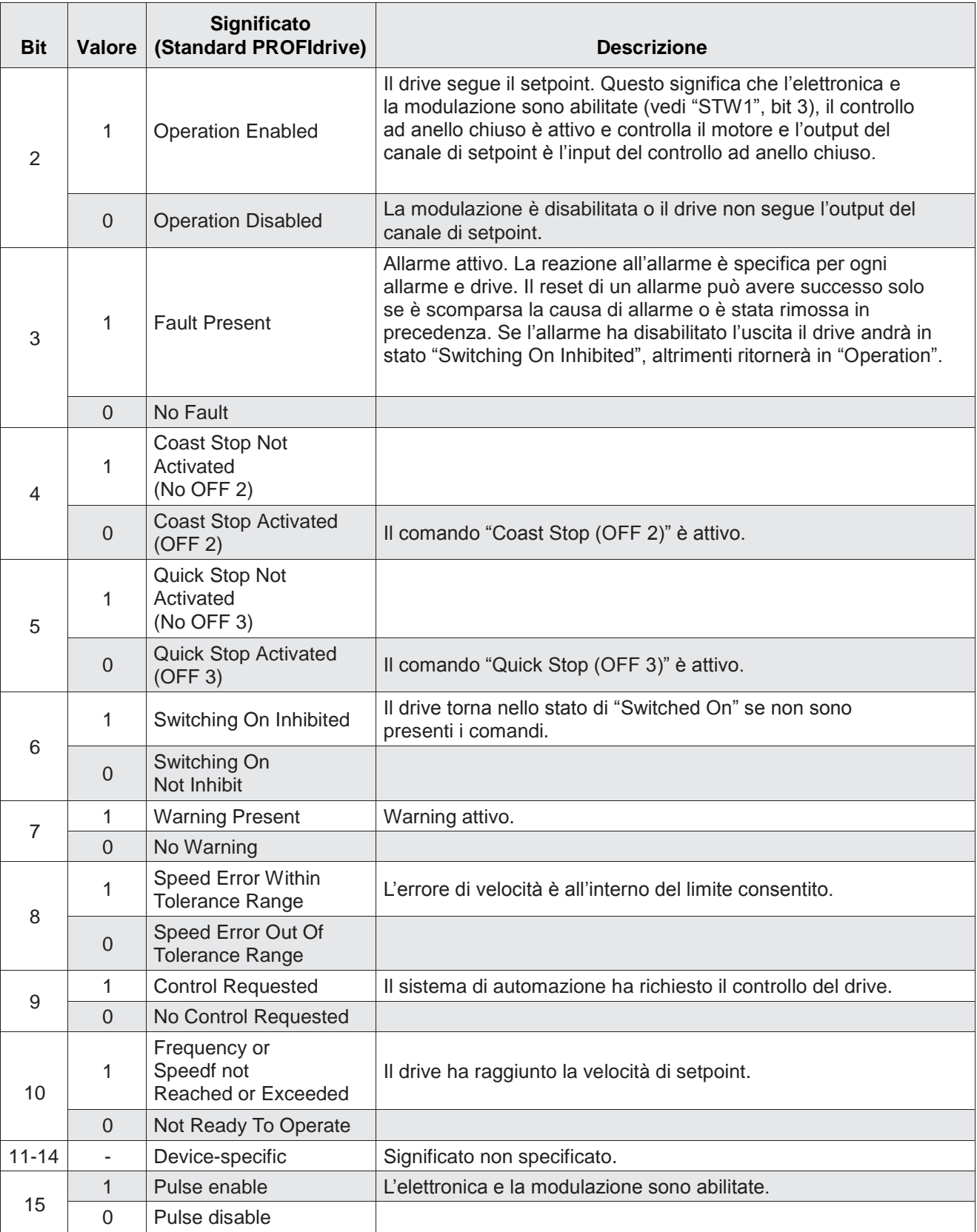

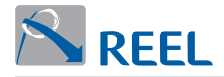

# **Tabella 8**: Descrizione della word di stato **ZSW1** per la modalità posizionatore

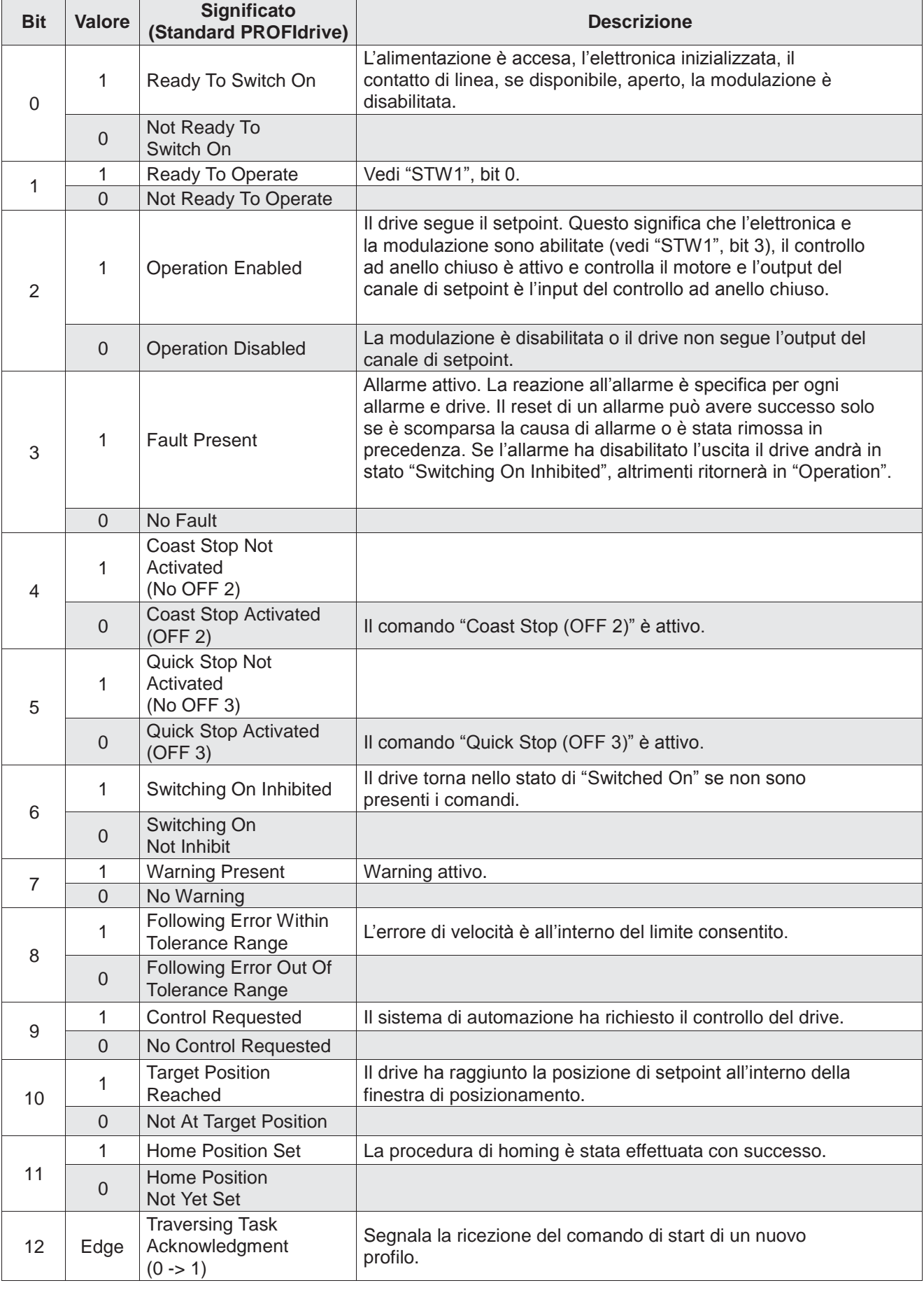

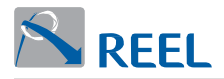

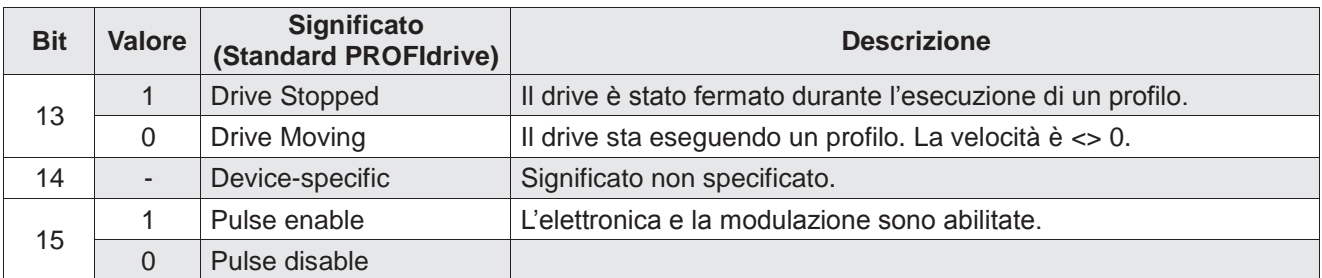

# **4.4.2 Velocità motore [N2]**

È la velocità attuale normalizzata [N2] al parametro "Velocità massima motore".

Per il significato della normalizzazione di tipo [N2] **(v. par. 4.4)**.

Questo parametro è impostabile da LCP, se presente, o dal programma di configurazione "Reel PRO" fornito dal Fabbricante dal parametro "Velocità massima motore" come segue:

<span id="page-18-0"></span>**Tabella 9**: Velocità massima motore

| Sezione 3-2-3: Limitazione motore |                            |                                                                    |                |                |  |  |
|-----------------------------------|----------------------------|--------------------------------------------------------------------|----------------|----------------|--|--|
| <b>Sezione</b>                    | <b>Parametro</b>           | <b>Descrizione</b>                                                 | Range          | <b>Default</b> |  |  |
| $3 - 2 - 3 - 4$                   | Velocità massima<br>motore | Parametro per limitare la velocità massima del<br>motore (in rpm). | $0 \div 30000$ | 1500           |  |  |

0% corrisponde a 0 (0x0), 100% corrisponde a 2^14 (0x4000).

Il range della velocità(i) normalizzata vale: -200 % ≤ i ≤ (200 - 2^-14) %. La

risoluzione della velocità normalizzata vale: 2^-14 = 0.0061 %.

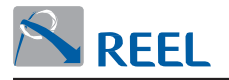

# **4.4.3 STW1**

<span id="page-19-0"></span>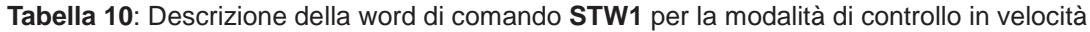

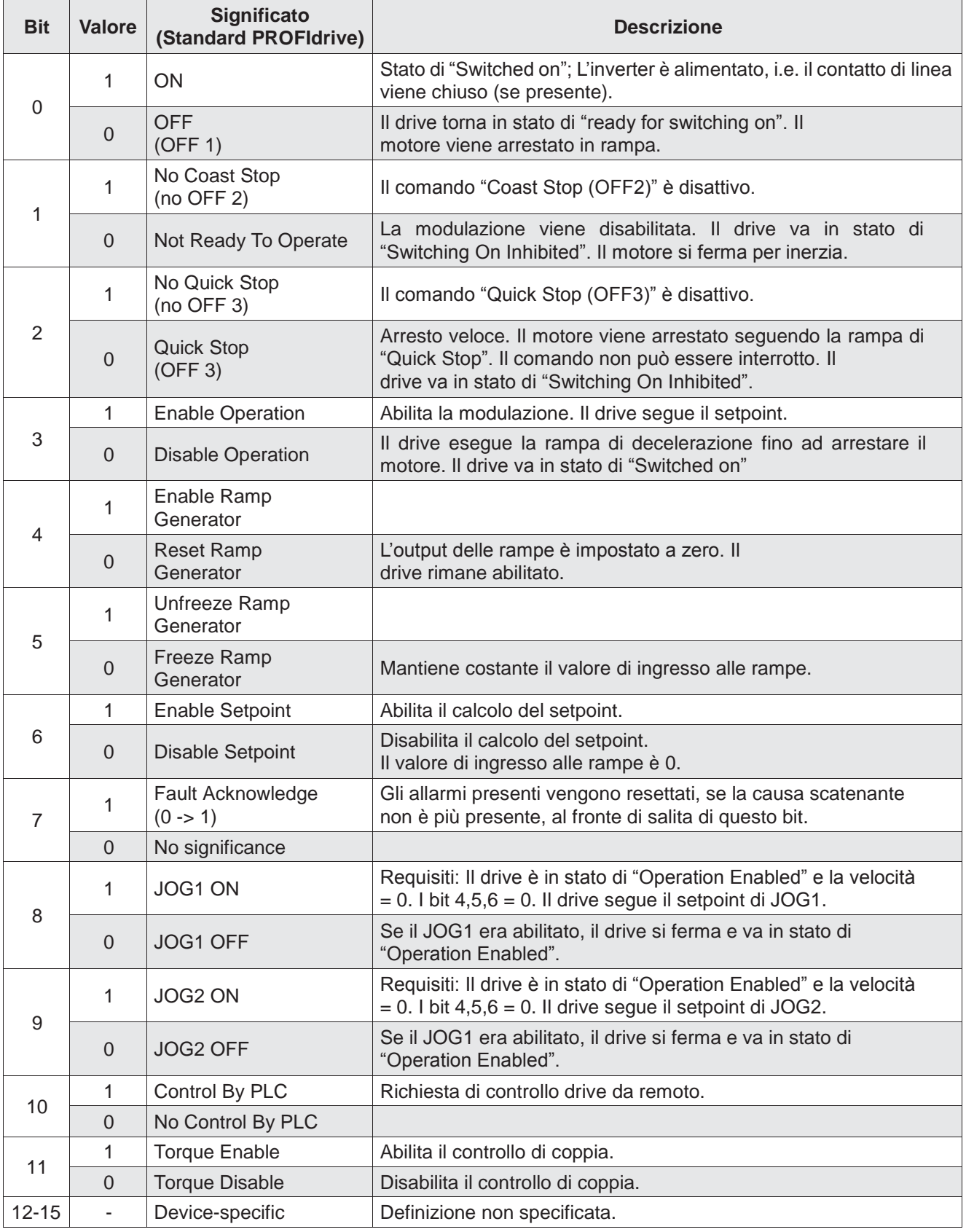

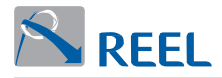

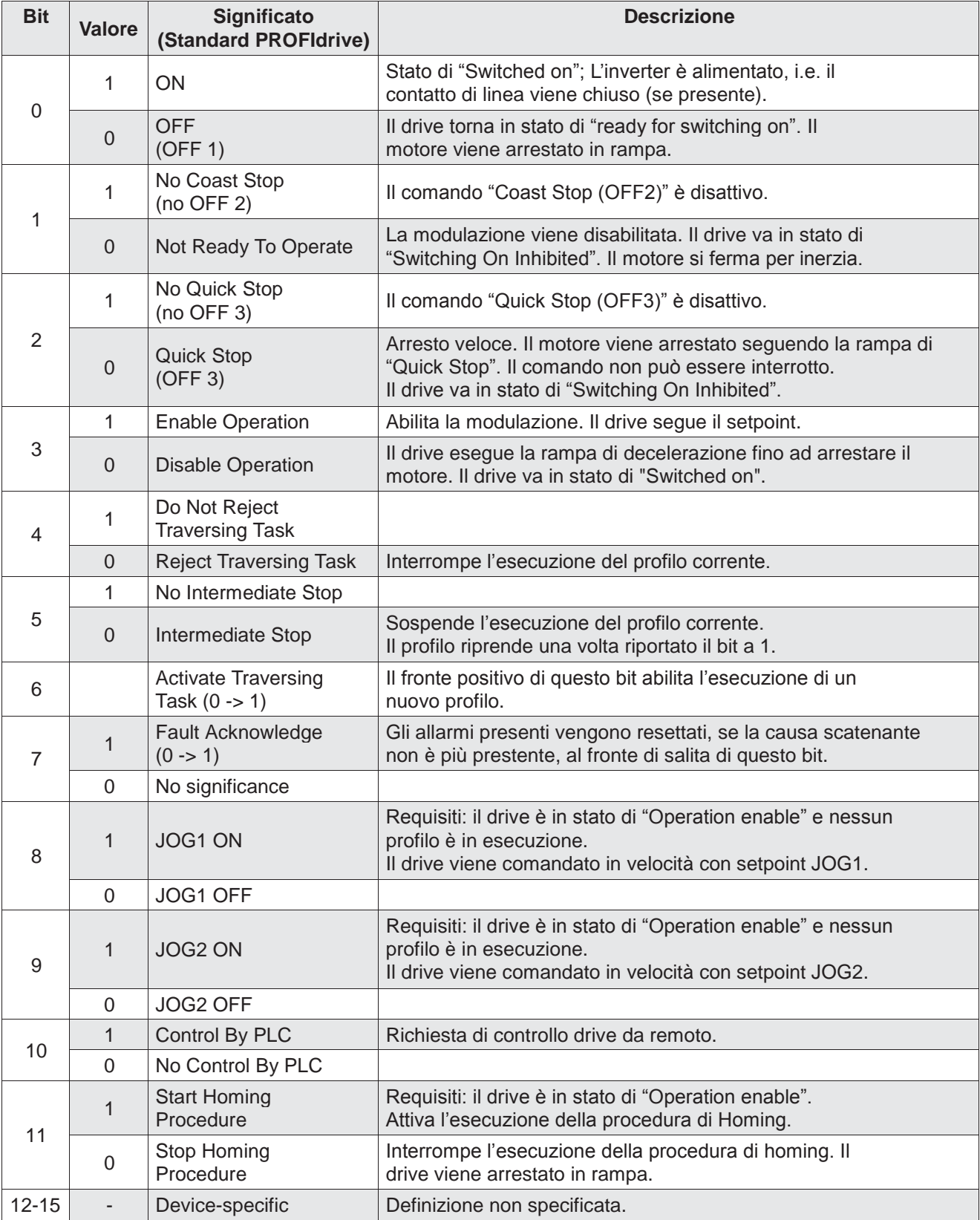

# **Tabella 11**: Descrizione della word di comando **STW1** per la modalità di controllo di posizione

<span id="page-21-0"></span>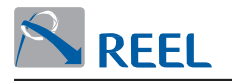

# **4.4.4 Setpoint di velocità [N2]**

È la velocità comandata normalizzata [N2] al parametro "Velocità massima motore". Per il significato della normalizzazione di tipo [N2] **(v. par. 4.4)**.

Questo parametro è impostabile da LCP, se presente, o dal programma di configurazione "Reel PRO" fornito dal Fabbricante dal parametro "Velocità massima motore" come segue:

**Tabella 12**: Velocità massima motore

| Sezione 3-2-3: Limitazione motore |                            |                                                                    |                |                |  |  |
|-----------------------------------|----------------------------|--------------------------------------------------------------------|----------------|----------------|--|--|
| <b>Sezione</b>                    | <b>Parametro</b>           | <b>Descrizione</b>                                                 | Range          | <b>Default</b> |  |  |
| $3 - 2 - 3 - 4$                   | Velocità massima<br>motore | Parametro per limitare la velocità<br>massima del motore (in rpm). | $0 \div 30000$ | 1500           |  |  |

0% corrisponde a 0 (0x0), 100% corrisponde a 2^14 (0x4000).

Il range della velocità(i) normalizzata vale: -200 % ≤ i ≤ (200 - 2^-14) %. La

risoluzione della velocità normalizzata vale: 2^-14 = 0.0061 %.

## **4.5 Modulo "Telegramma standard PROFIdrive 7" per la modalità di controllo posizione (AC 3)**

Il modulo permette di scambiare dati ciclici di I/O con convertitore **FlexiMova® mm**  per il controllo del posizionatore nel modo AC 3 (**Single axis positioning drive with local Motion Control**) secondo lo standard descritto nel profilo "Profile-PROFIdrive.

La struttura dei dati scambiati è indicata in **Figura 15**.

<span id="page-21-1"></span>**Figura 15**: Modulo "Telegramma standard PROFIdrive 7"

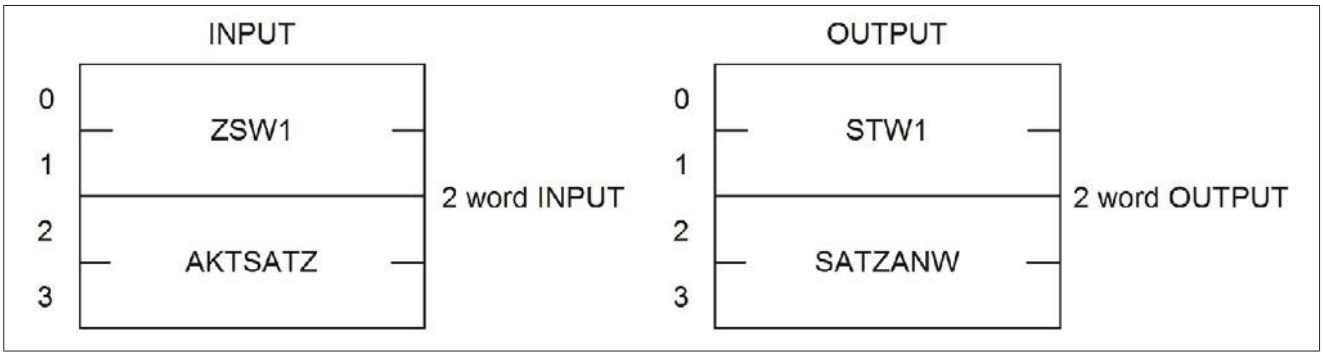

# <span id="page-21-2"></span>**4.5.1 ZSW1**

Il paragrafo **"ZSW1"** è descritto al **par. 4.4.1**.

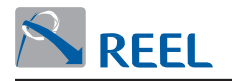

# **4.5.2 AKTSATZ**

<span id="page-22-0"></span>**Tabella 13**: Descrizione della word di stato **AKTSATZ** per la modalità di controllo di posizione

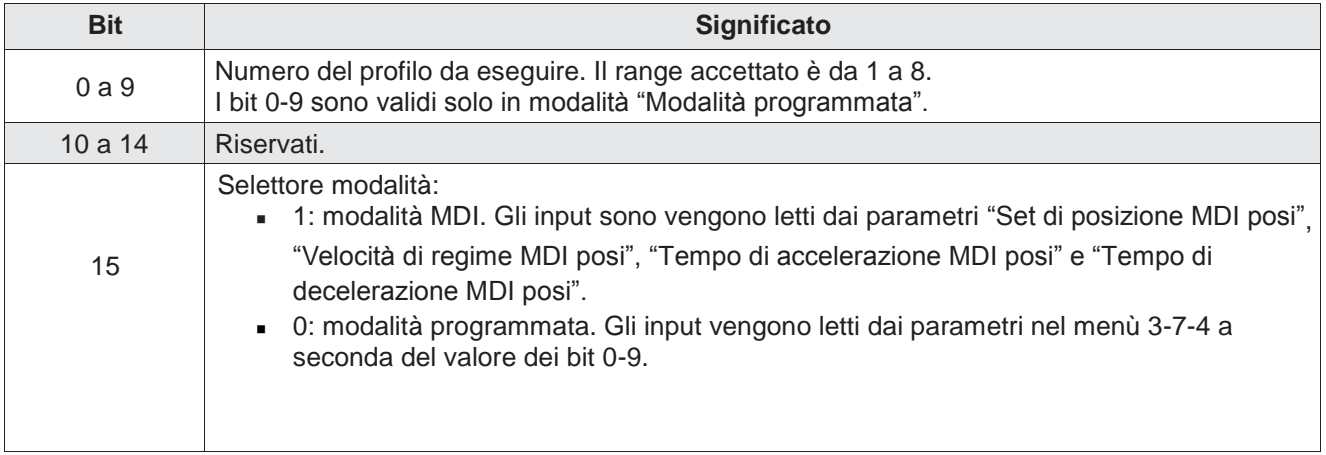

## **4.5.3 STW1**

Il paragrafo **"STW1"** è descritto al **par. 4.4.3**.

# **4.5.4 SATZANW**

<span id="page-22-2"></span><span id="page-22-1"></span>**Tabella 14**: Descrizione della word di comando **SATZANW** per la modalità di controllo di posizione

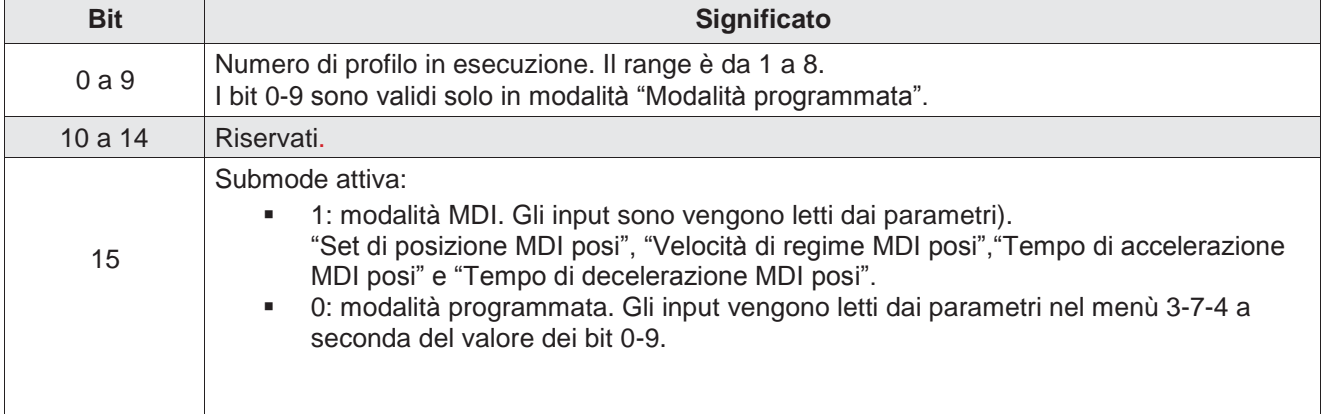

<span id="page-23-0"></span>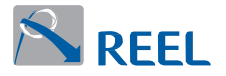

## **4.6 Modulo "Telegramma standard PROFIdrive 9" per la modalità di controllo posizione (AC 3)**

Il modulo permette di scambiare dati ciclici di I/O con convertitore **FlexiMova® mm** per il controllo del posizionatore nel modo AC 3 (Single Axis positioning drive with local Motion Control) secondo lo standard descritto nel profilo "PROFIdrive". Rispetto al modulo "Telegramma standard PROFIdrive 7" permette di gestire la modalità MDI (Manual Data Input).

La struttura dei dati scambiati è indicata in **Figura 16**.

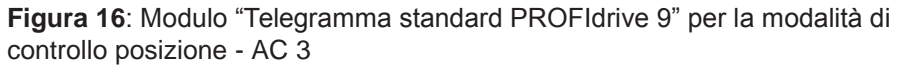

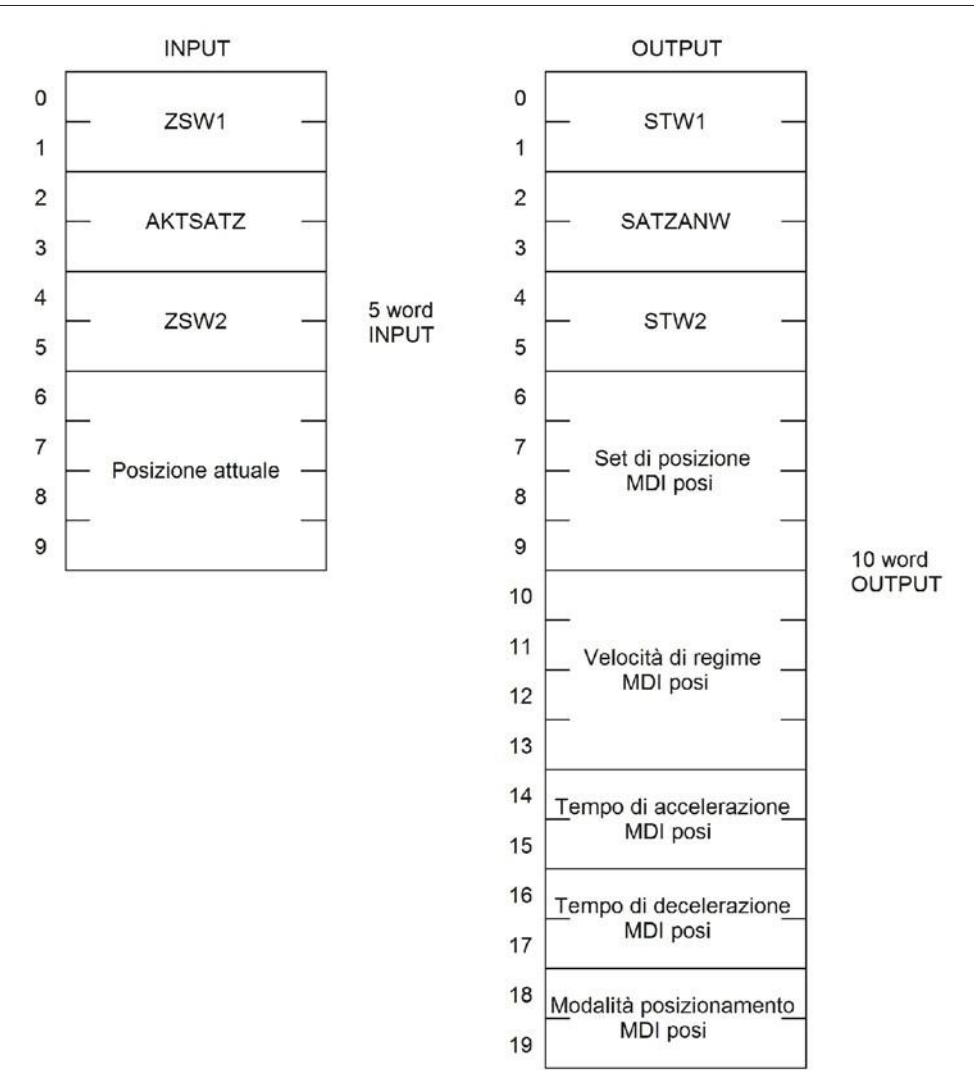

#### <span id="page-23-1"></span>**4.6.1 ZSW1**

Il parametro **"ZSW1"** è descritto al **par. 4.4.1**.

# <span id="page-23-2"></span>**4.6.2 AKTSATZ**

Il parametro **"AKTSATZ"** è descritto al **par. 4.5.2**.

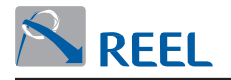

## **4.6.3 ZSW2**

#### <span id="page-24-0"></span>**Tabella 15**: Descrizione della word di stato **ZSW2**

<span id="page-24-1"></span>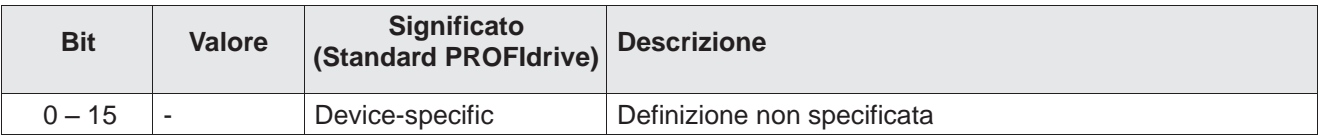

#### **4.6.4 Posizione attuale**

È la posizione attuale nel formato (DWORD) con segno a seconda del parametro "Unità di misura". Per il significato del formato (DWORD) vedere i paragrafi precedenti. Questo parametro è impostabile da LCP, se presente, o dal programma di

configurazione "Reel PRO" fornito dal Fabbricante.

#### **Tabella 16**: Unità di misura

<span id="page-24-2"></span>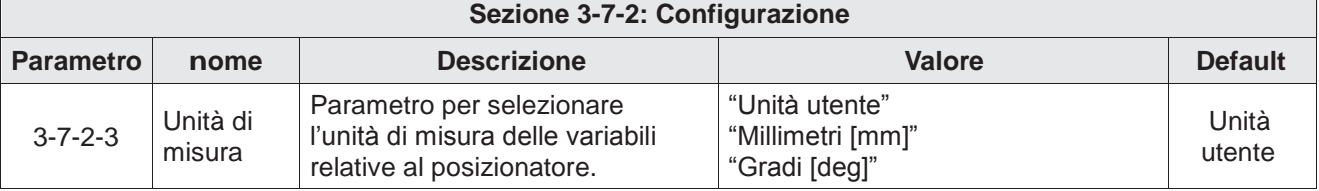

## **4.6.5 STW1**

Il parametro **"STW1"** è descritto al **par. 4.4.3**.

## **4.6.6 SATZANW**

Il parametro **"SATZANW"** è descritto al **par. 4.5.4**.

# **4.6.7 STW2**

## <span id="page-24-4"></span><span id="page-24-3"></span>**Tabella 17**: Descrizione della word di comando **STW2**

<span id="page-24-6"></span><span id="page-24-5"></span>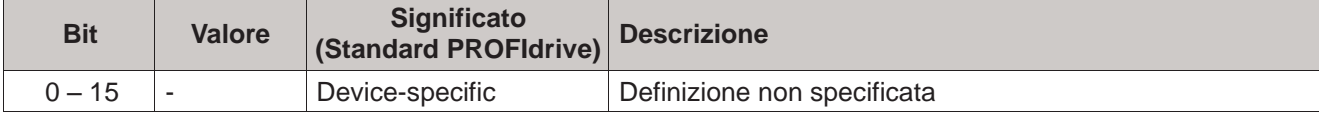

## **4.6.8 Set di posizione MDI POSI**

È il set di posizione nel formato (DWORD) con segno a seconda del parametro "Unit". Per il significato del formato (DWORD) vedi paragrafi precedenti.

## **4.6.9 Velocità di regime MDI POSI**

È la velocità nel formato (FP) (floating point), in Hz. Per il significato del formato (FP) (floating point) vedi paragrafi precedenti.

## <span id="page-24-7"></span>**4.6.10 Tempo di accelerazione MDI POSI**

È l'accelerazione nel formato (WORD) senza segno in secondi con un decimale.

<span id="page-25-0"></span>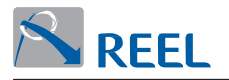

## **4.6.11 Tempo di decelerazione MDI POSI**

È la decelerazione nel formato (WORD) senza segno in secondi con un decimale.

## **4.6.12 Modalità di posizionamento MDI posi**

<span id="page-25-1"></span>**Tabella 18**: Modalità di posizionamento MDI posi

<span id="page-25-2"></span>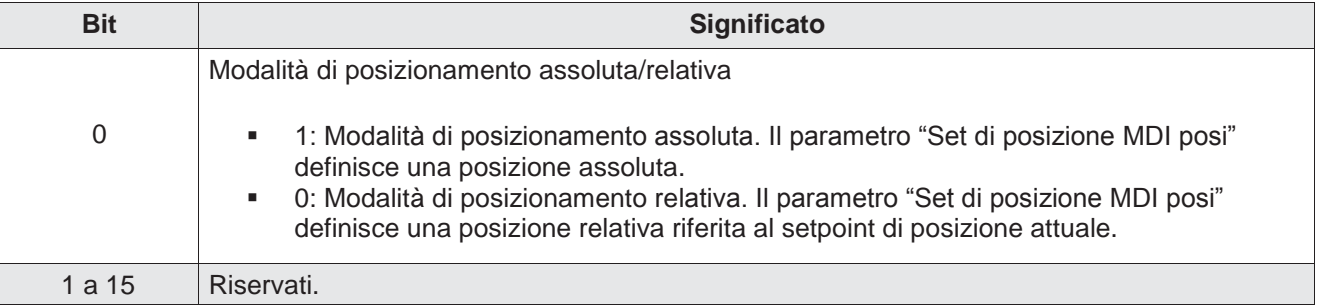

## **4.7 Modulo "Telegramma libero 1"**

Il modulo permette di scambiare dati ciclici di I/O con il convertitore **FlexiMova® mm** liberamente configurabili dall'utente secondo i parametri "PZD di output" e "PZD di input".

E' possibile configurare i parametri da scambiare direttamente dal configuratore sul Master IO Profinet **(v. par. 4.13** e **par. 4.14).**

Per la descrizione dei parametri "PZD di output" e "PZD di input" **(v. par. 4.13** e **par. 4.14)**.

Questo modulo è costituito da 1 WORD di INPUT + 1 WORD di OUTPUT. Il significato della WORD scambiata può essere configurato da:

- 1. LCP, se presente.
- 2. Dal programma di configurazione "Reel PRO" fornito dal Fabbricante.
- 3. Dal configuratore sul Master IO Profinet.

La modalità di utilizzo del configuratore dipendono dal tipo di Master IO Profinet utilizzato e dal relativo tool di programmazione.

Il significato del parametro "PZD [1]" è indicato nella **Tabella 20 e** nella

**Tabella 21**.

**Figura 17**: Modulo "Telegramma libero 1"

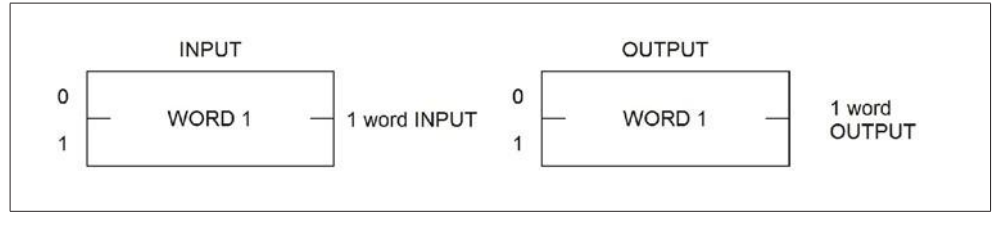

#### **INFORMAZIONE**

È possibile configurare solo PZD [1].

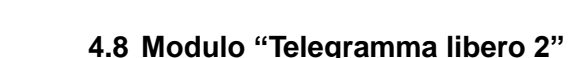

Il modulo permette di scambiare dati ciclici di I/O con il convertitore **FlexiMova® mm** liberamente configurabili dall'utente secondo i parametri "PZD di output" e "PZD di input".

E' possibile configurare i parametri da scambiare direttamente dal configuratore sul Master IO Profinet **(v. par. 4.13** e **par. 4.14).**

Per la descrizione dei parametri "PZD di output" e "PZD di input" **(v. par. 4.13** e **par. 4.14)**.

Questo modulo è costituito da 2 WORD di INPUT + 2 WORD di OUTPUT.

Il significato delle WORD scambiate può essere configurato da:

- 1. LCP, se presente.
- 2. Dal programma di configurazione "Reel PRO" fornito dal Fabbricante.
- 3. Dal configuratore sul Master IO Profinet.

La modalità di utilizzo del configuratore dipendono dal tipo di Master IO Profinet utilizzato e dal relativo tool di programmazione.

Le WORD da scambiare possono essere configurate come segue: 1 <sup>a</sup> possibilità: 2 WORD indipendenti in funzione dei parametri "PZD [1]" e "PZD [2]".

2 <sup>a</sup> possibilità: 2 WORD unite ("DWORD" o "FP") in funzione del parametro "PZD [1][2]".

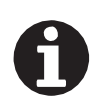

<span id="page-26-0"></span>**RFFI** 

# **INFORMAZIONE**

Non è possibile configurare contemporaneamente "PZD [1]" o "PZD [2]" e "PZD [1][2]".

#### **Figura 18**: Modulo "Telegramma libero 2"

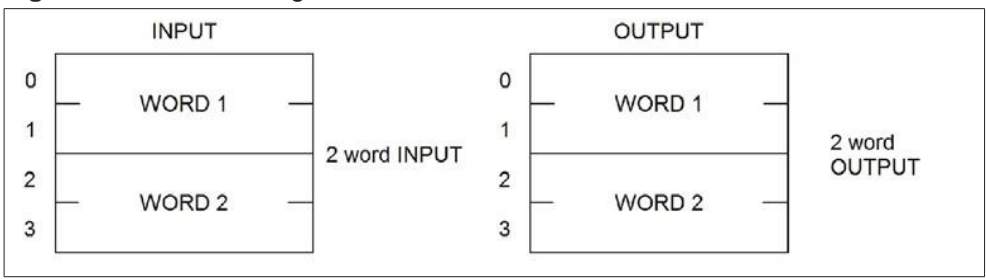

<span id="page-27-0"></span>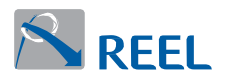

## **4.9 Modulo "Telegramma libero 3"**

Il modulo permette di scambiare dati ciclici di I/O con il convertitore **FlexiMova® mm** liberamente configurabili dall'utente secondo i parametri "PZD di output" e "PZD di input".

E' possibile configurare i parametri da scambiare direttamente dal configuratore sul Master IO Profinet **(v. par. 4.13** e **par. 4.14).**

Per la descrizione dei parametri "PZD di output" e "PZD di input" **(v. par. 4.13** e **par. 4.14)**.

Questo modulo è costituito da 4 WORD di INPUT + 4 WORD di OUTPUT.

Il significato delle WORD scambiate può essere configurato da:

- 1. LCP, se presente.
- 2. Dal programma di configurazione "Reel PRO" fornito dal Fabbricante.
- 3. Dal configuratore sul Master IO Profinet. La modalità di utilizzo del configuratore dipendono dal tipo di Master IO Profinet utilizzato e dal relativo tool di programmazione.

Le WORD da scambiare possono essere configurate come segue:

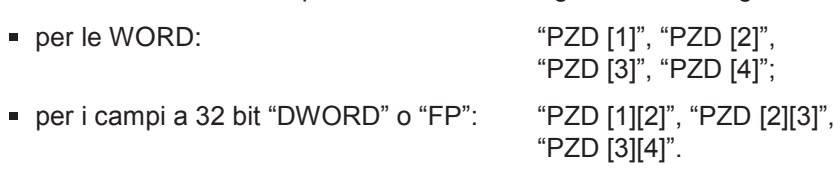

È possibile eseguire le seguenti configurazioni:

- **.** 1° possibilità: 4 WORD indipendenti in funzione dei parametri "PZD [1]", "PZD [2]", "PZD [3]" e "PZD [4]".
- **.** 2° possibilità: 2 WORD unite ("DWORD" o "FP") e 2 WORD indipendenti in funzione dei parametri "PZD [1][2]", "PZD [3]" e "PZD [4]".
- **.** 3° possibilità: 2 campi a 32 bit ("DWORD" o "FP") in funzione dei parametri "PZD [1][2]" e "PZD [3][4]".

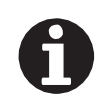

#### **INFORMAZIONE**

Non è possibile configurare contemporaneamente PZD che accedono alle stesse WORD dei PZD che accedono ai campi a 32 bit.

#### **Figura 19**: Modulo "Telegramma libero 3"

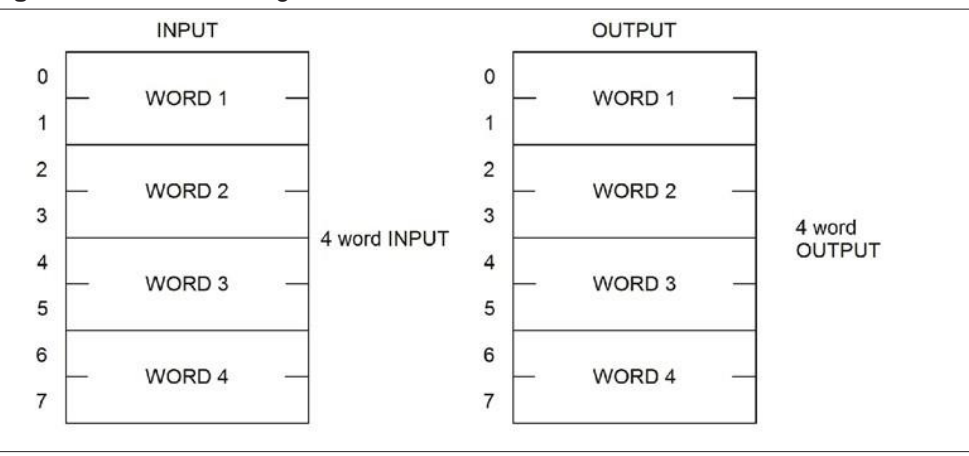

<span id="page-28-0"></span>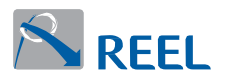

## **4.10 Modulo "Telegramma libero 4"**

Il modulo permette di scambiare dati ciclici di I/O con il convertitore **FlexiMova® mm** liberamente configurabili dall'utente secondo i parametri "PZD di output" e "PZD di input".

E' possibile configurare i parametri da scambiare direttamente dal configuratore sul Master IO Profinet **(v. par. 4.13** e **par. 4.14).**

Per la descrizione dei parametri "PZD di output" e "PZD di input" **(v. par. 4.13** e **par. 4.14)**.

Questo modulo è costituito da 8 WORD di INPUT + 8 WORD di OUTPUT.

Il significato delle WORD scambiate può essere configurato da:

- 1. LCP, se presente.
- 2. Dal programma di configurazione "Reel PRO" fornito dal Fabbricante.
- 3. Dal configuratore sul Master IO Profinet. La modalità di utilizzo del configuratore dipendono dal tipo di Master IO Profinet utilizzato e dal relativo tool di programmazione.

I parametri da scambiare possono essere configurati come segue:

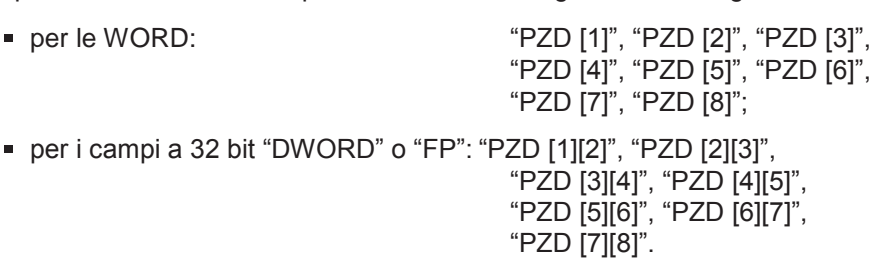

Le possibilità di configurazioni seguono le stesse regole degli altri moduli **"Telegrammi liberi 2 e 3"**.

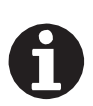

#### **INFORMAZIONE**

Non è possibile configurare contemporaneamente PZD che accedono alle stesse WORD dei PZD che accedono ai campi a 32 bit.

#### **Figura 20**: Modulo "Telegramma libero 4"

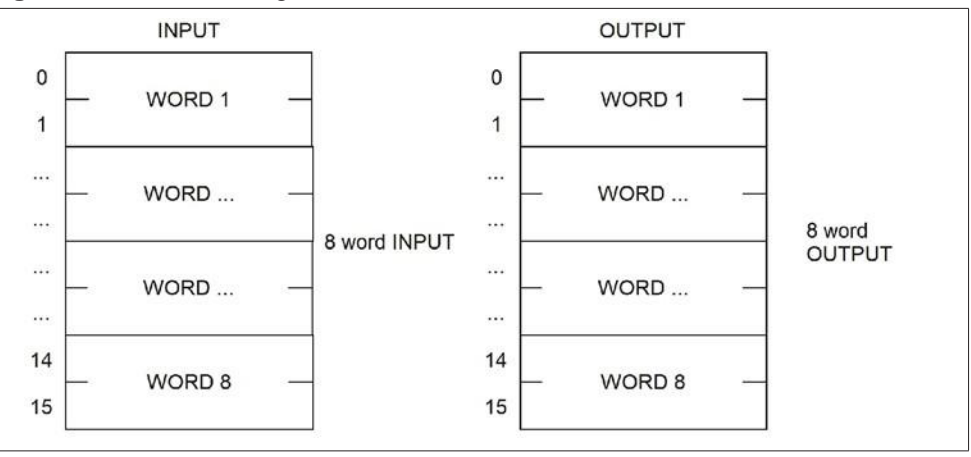

<span id="page-29-0"></span>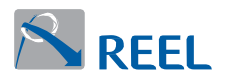

#### **4.11 Modulo "Telegramma libero 5"**

Il modulo permette di scambiare dati ciclici di I/O con il convertitore **FlexiMova® mm** liberamente configurabili dall'utente secondo i parametri "PZD di output" e "PZD di input".

E' possibile configurare i parametri da scambiare direttamente dal configuratore sul Master IO Profinet **(v. par. 4.13** e **par. 4.14).**

Per la descrizione dei parametri "PZD di output" e "PZD di input" **(v. par. 4.13** e **par. 4.14)**.

Questo modulo è costituito da 16 WORD di INPUT + 16 WORD di OUTPUT.

Il significato delle WORD scambiate può essere configurato da:

- 1. LCP, se presente.
- 2. Dal programma di configurazione "Reel PRO" fornito dal Fabbricante.
- 3. Dal configuratore sul Master IO Profinet.

La modalità di utilizzo del configuratore dipendono dal tipo di Master IO Profinet utilizzato e dal relativo tool di programmazione.

I parametri da scambiare possono essere configurati come segue:

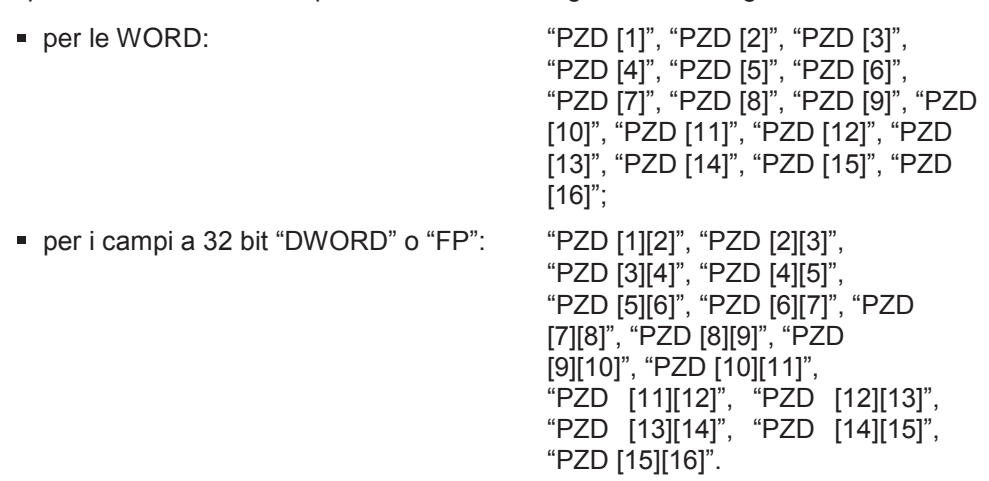

Le possibilità di configurazioni seguono le stesse regole degli altri moduli **"Telegrammi liberi 2, 3 e 4"**.

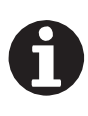

#### **INFORMAZIONE**

Non è possibile configurare contemporaneamente PZD che accedono alle stesse WORD dei PZD che accedono ai campi a 32 bit.

#### **Figura 21**: Modulo "Telegramma libero 5"

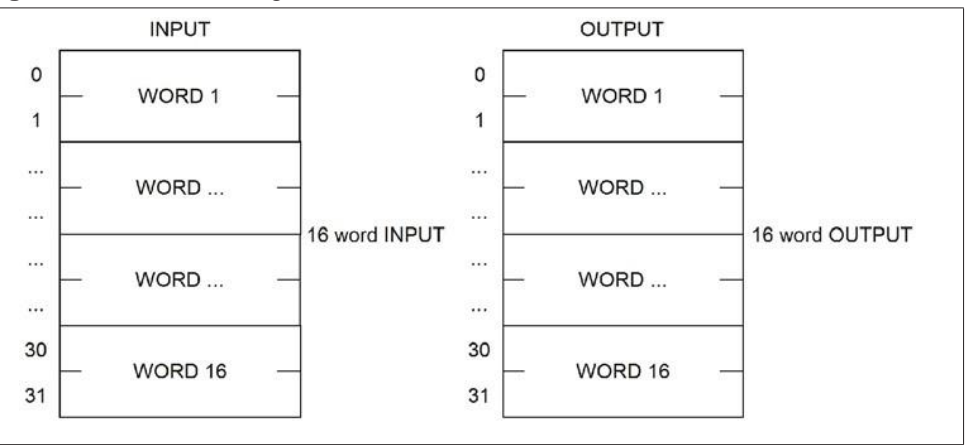

<span id="page-30-0"></span>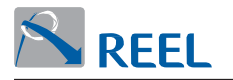

# **4.12 Configurazione della comunicazione Profinet**

Descrizione dei parametri relativi alla comunicazione Profinet.

I seguenti parametri sono visualizzabili da LCP, se presente, o dal programma di configurazione "Reel PRO" fornito dal Fabbricante.

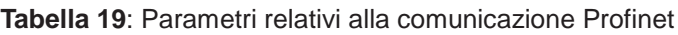

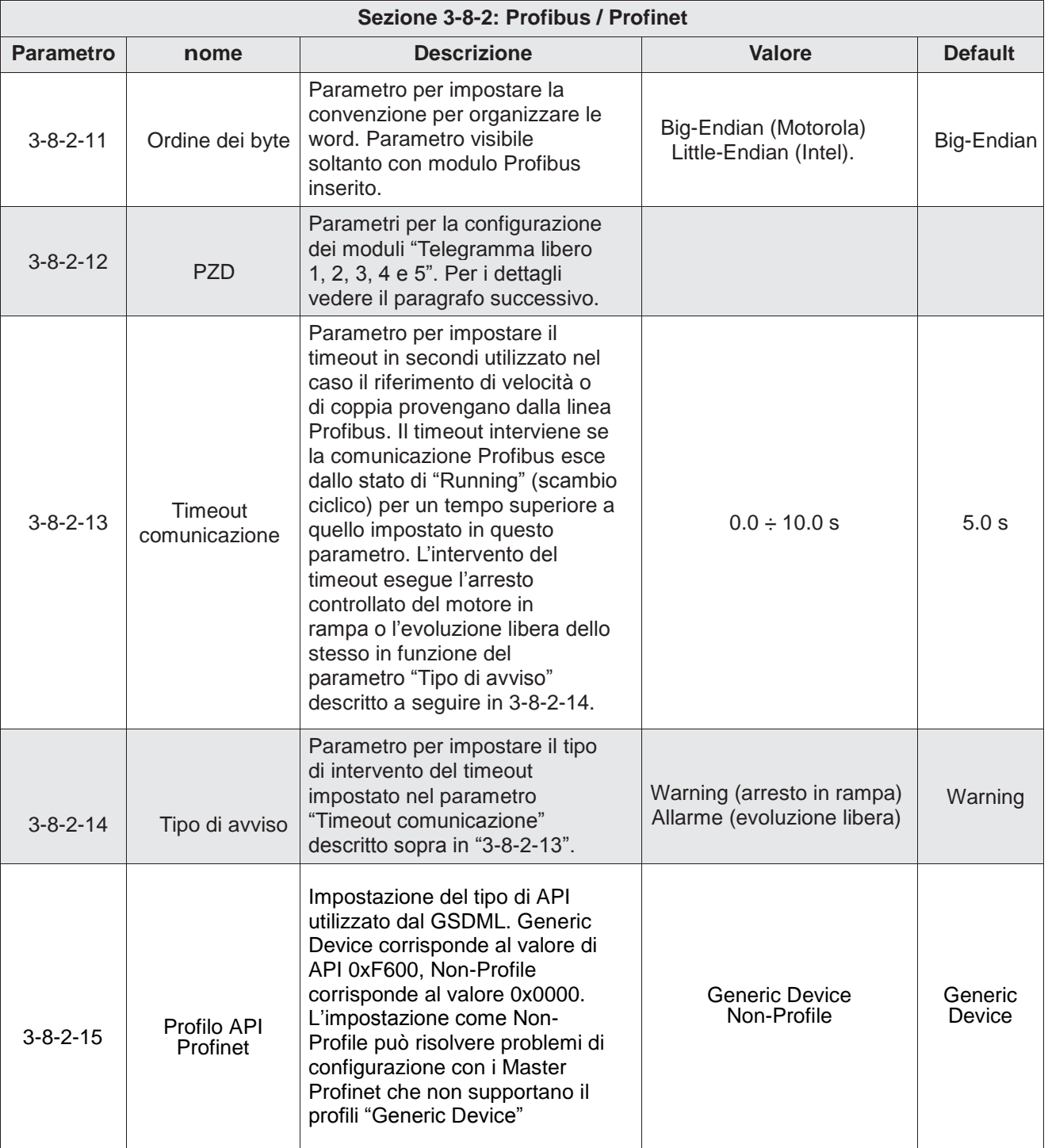

<span id="page-31-1"></span><span id="page-31-0"></span>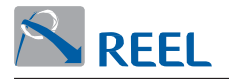

# **4.13 Configurazione dei moduli "Telegramma libero 1, 2, 3, 4 e 5"**

#### **in output dal Master**

È possibile configurare per ciascun modulo "Telegramma libero" i dati ciclici in output da scambiare con il Master Profibus. Il tipo di dati da scambiare può essere di tipo **"WORD"**, **"DWORD"** o **"Floating Point (FP)"** in funzione della configurazione eseguita dal rispettivo parametro.

Sono modificabili da:

- 1. LCP, se presente.
- 2. Dal programma di configurazione "Reel PRO" fornito dal Fabbricante.
- 3. Dal configuratore sul Master IO Profinet.
- La modalità di utilizzo del configuratore dipendono dal tipo di Master IO Profinet utilizzato e dal relativo tool di programmazione.

I seguenti parametri permettono di configurare i dati ciclici in scrittura dal Master IO Profinet .

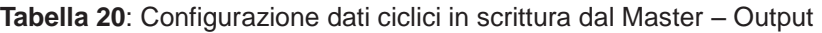

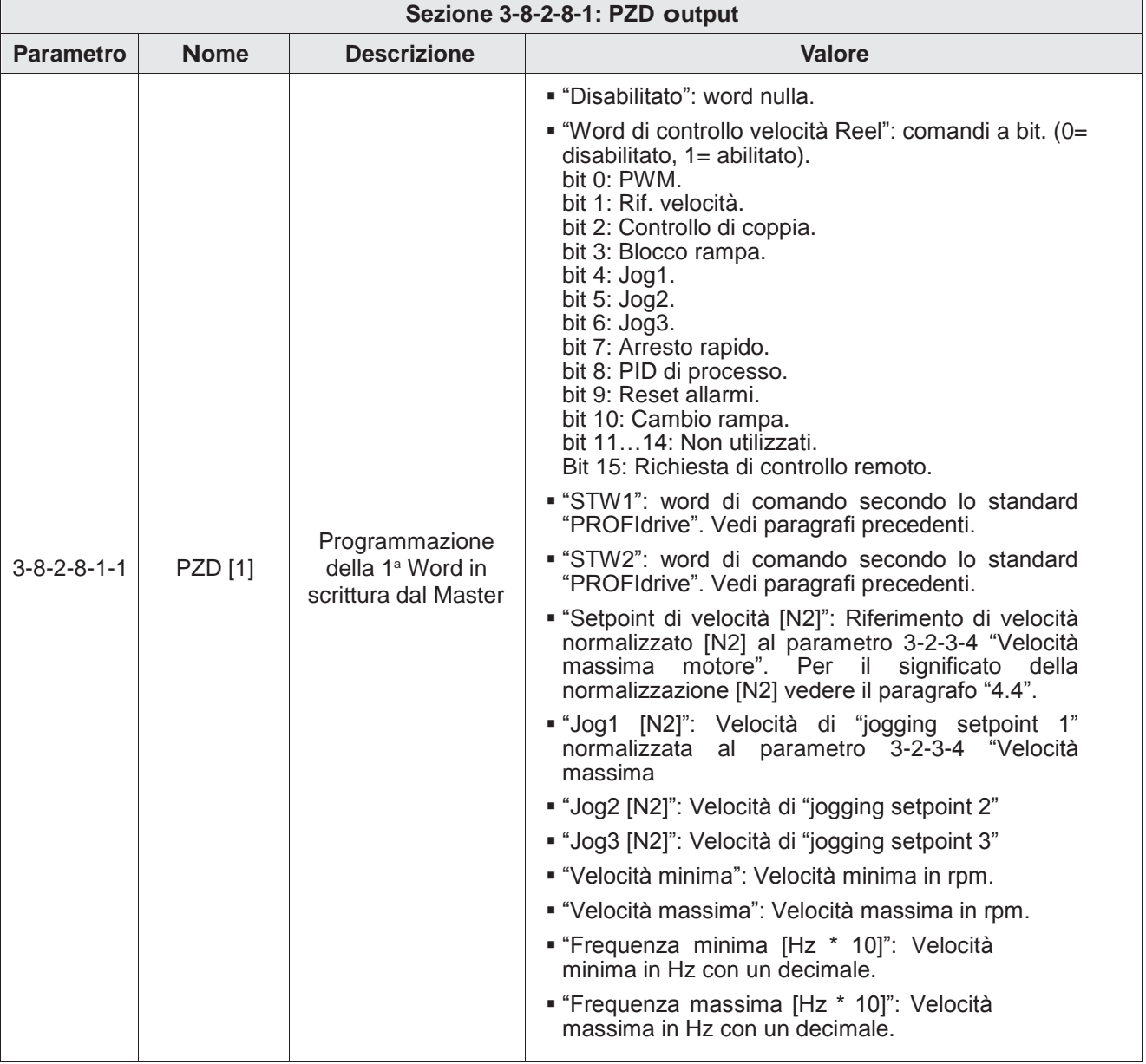

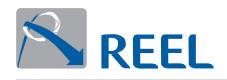

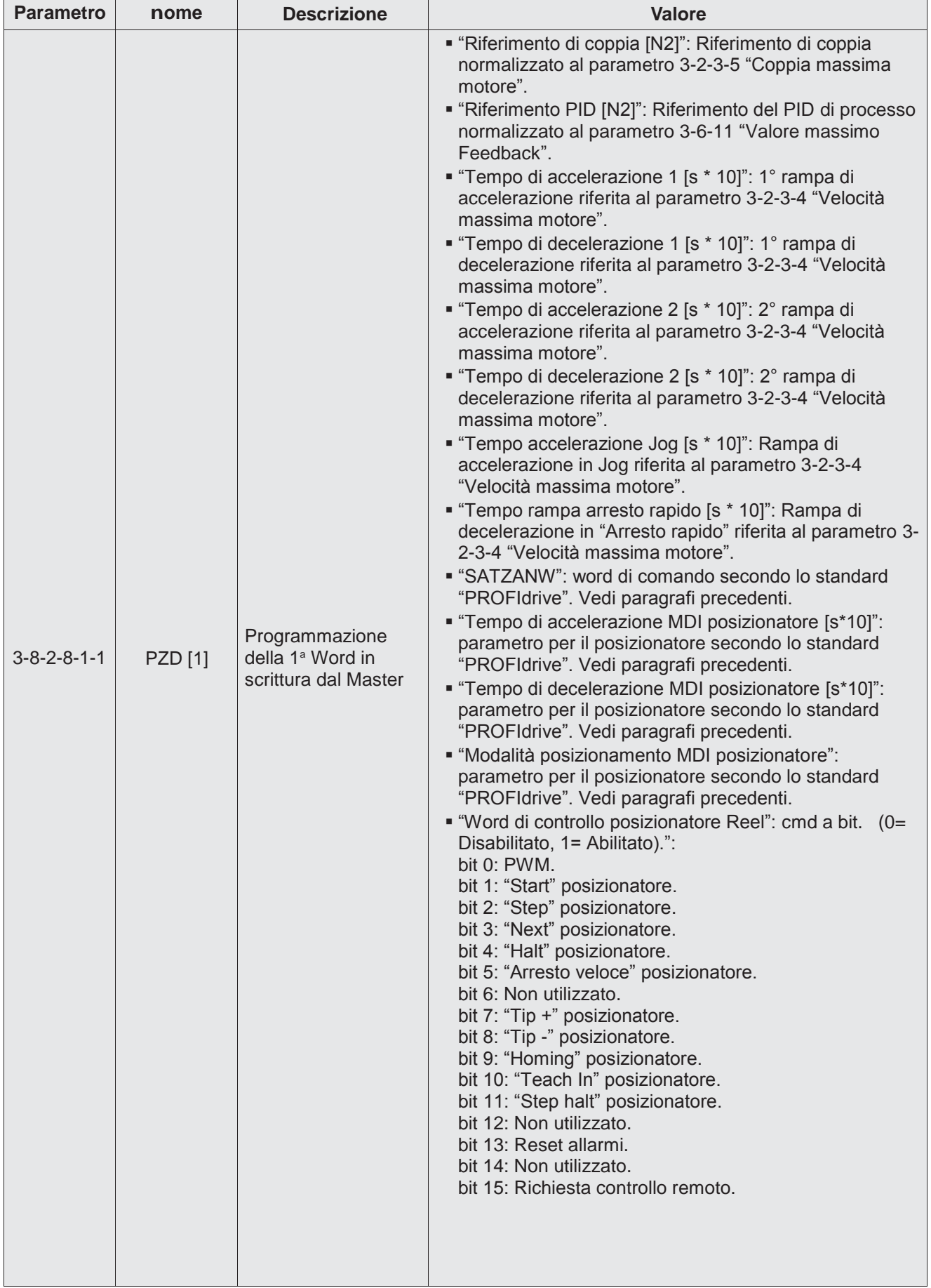

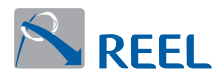

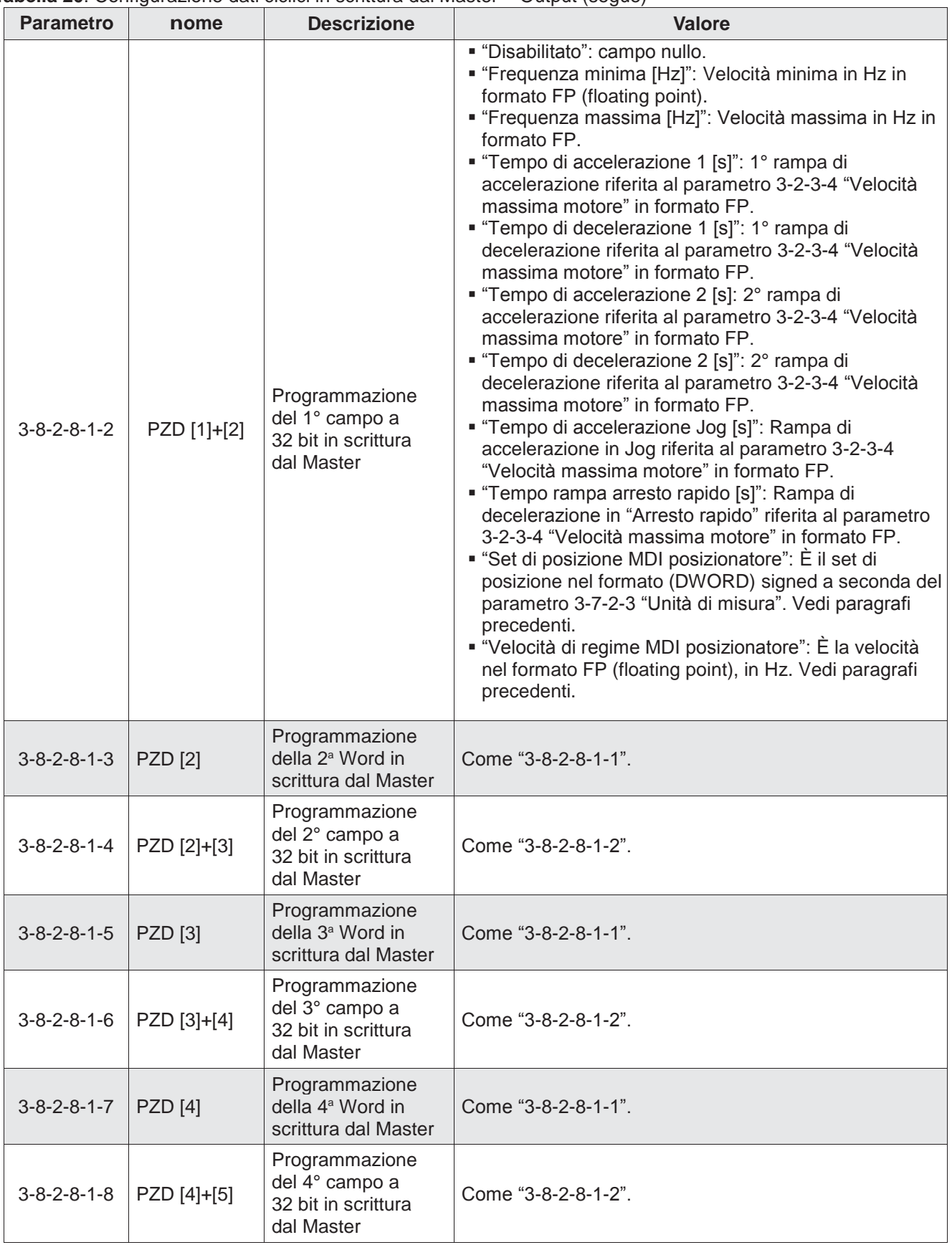

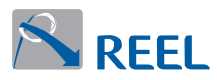

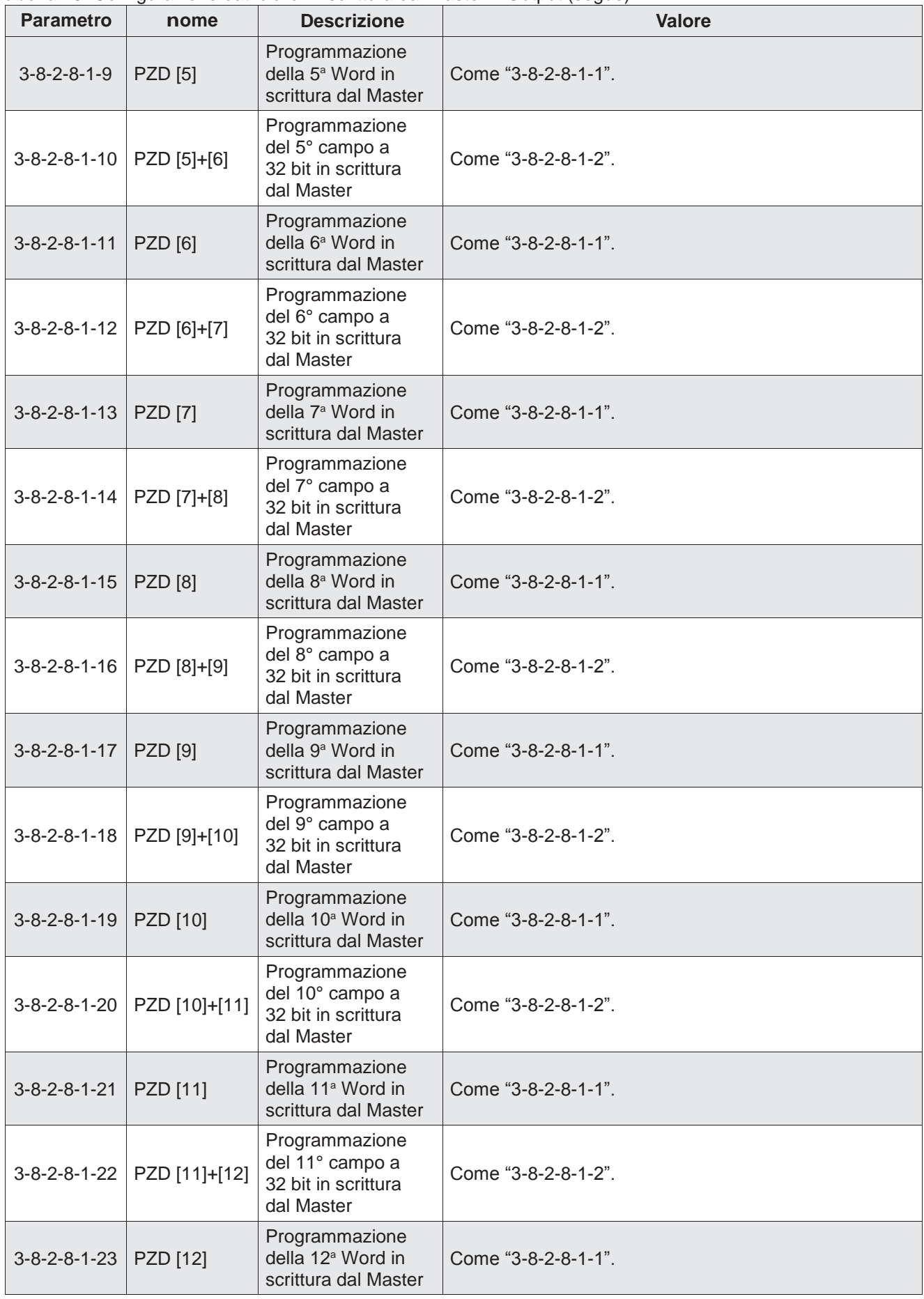

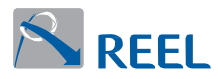

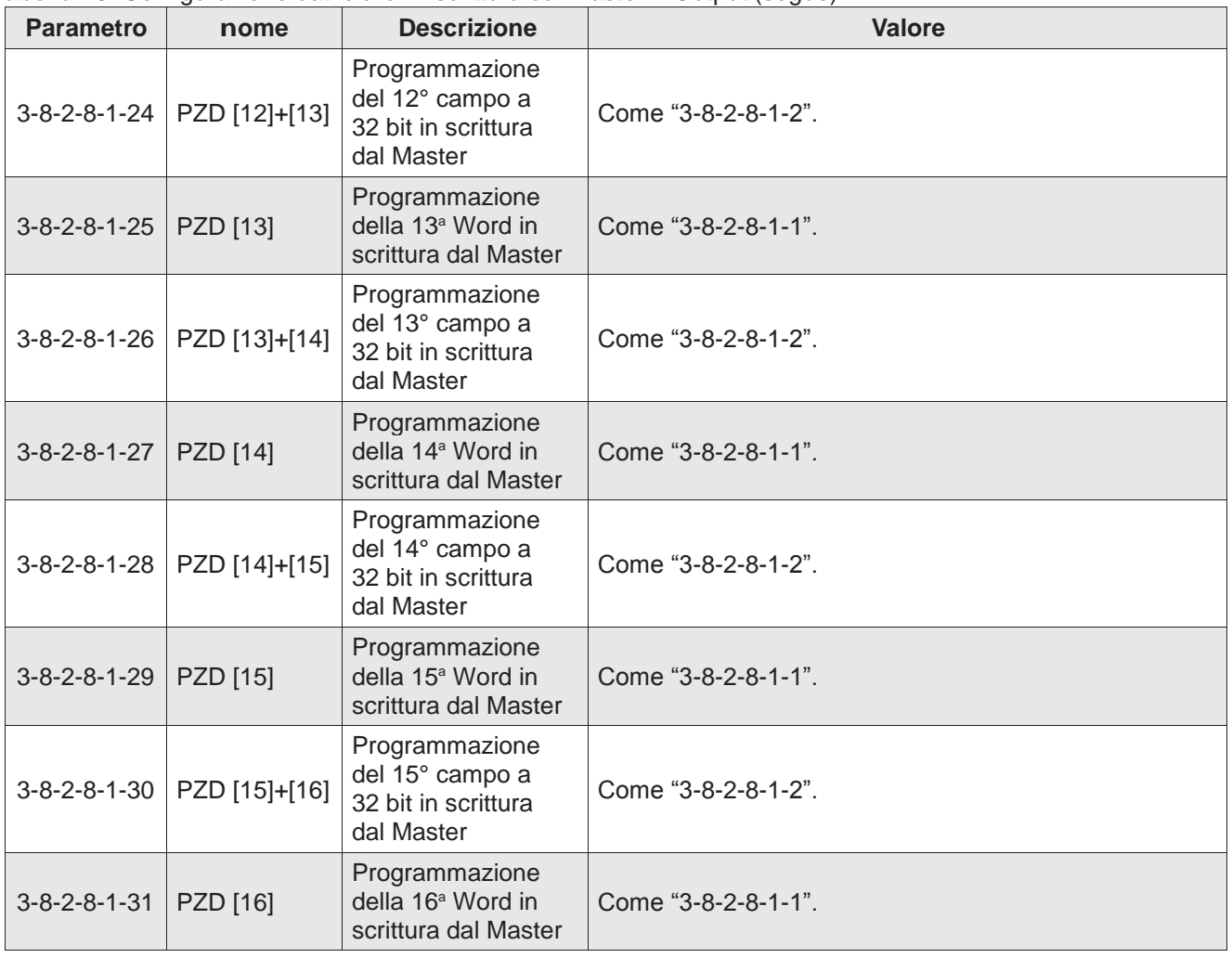

<span id="page-36-1"></span><span id="page-36-0"></span>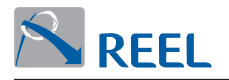

# **4.14 Configurazione dei moduli "Telegrammi liberi 1, 2, 3, 4 e 5"**

#### **in input al Master**

È possibile configurare per ciascun modulo "Telegramma libero" i dati ciclici in input da scambiare con il Master Profibus. Il tipo di dati da scambiare può essere di tipo **"WORD"**, **"DWORD"** o **"Floating Point (FP)"** in funzione della configurazione eseguita dal rispettivo parametro.

Sono modificabili da:

- 1. LCP, se presente.
- 2. Dal programma di configurazione "Reel PRO" fornito dal Fabbricante.
- 3. Dal configuratore sul Master IO Profinet.
	- La modalità di utilizzo del configuratore dipendono dal tipo di Master IO Profinet utilizzato e dal relativo tool di programmazione.

I seguenti parametri permettono di configurare i dati ciclici in lettura al Master IO Profinet.

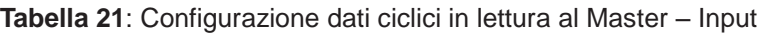

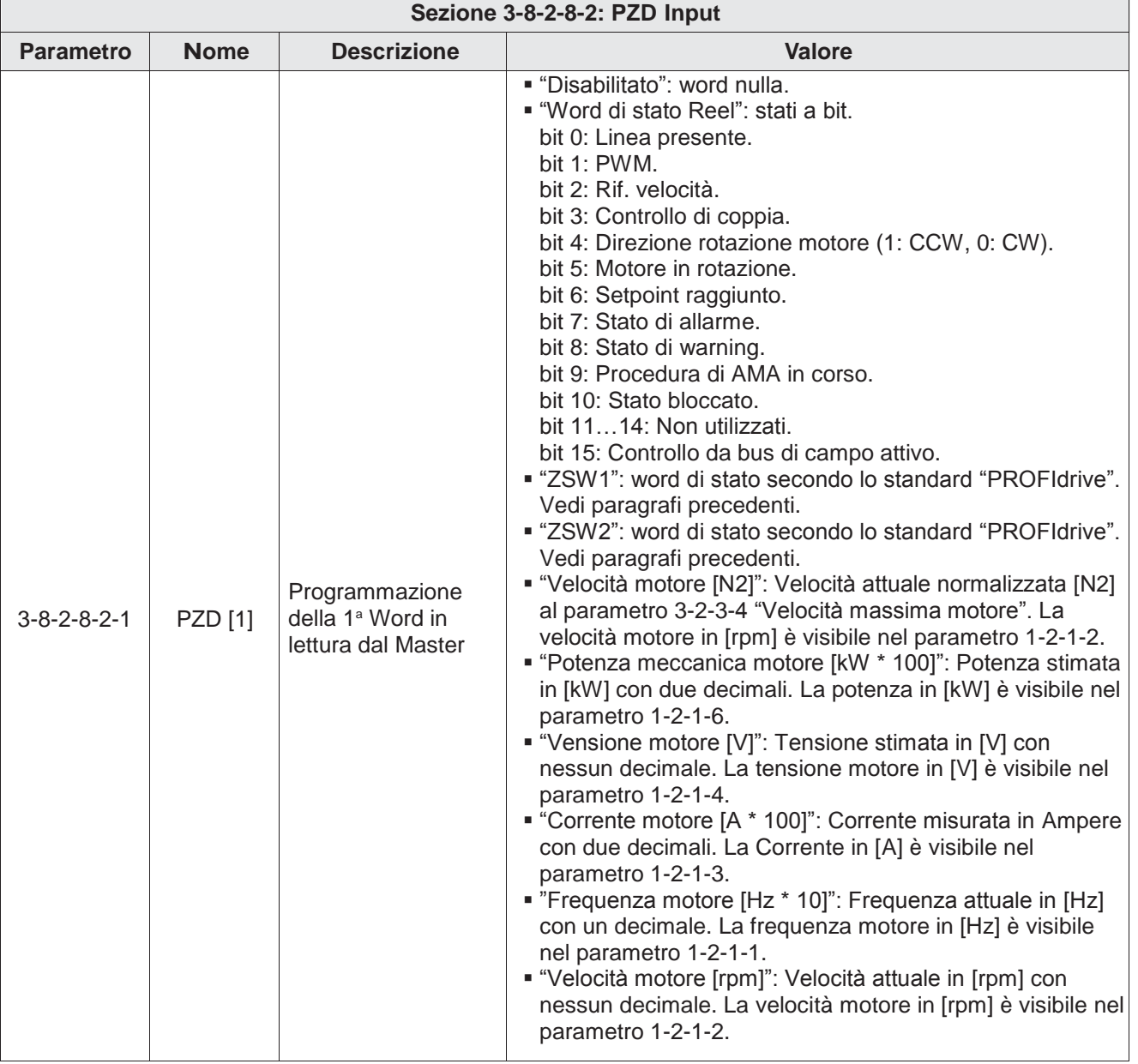

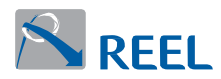

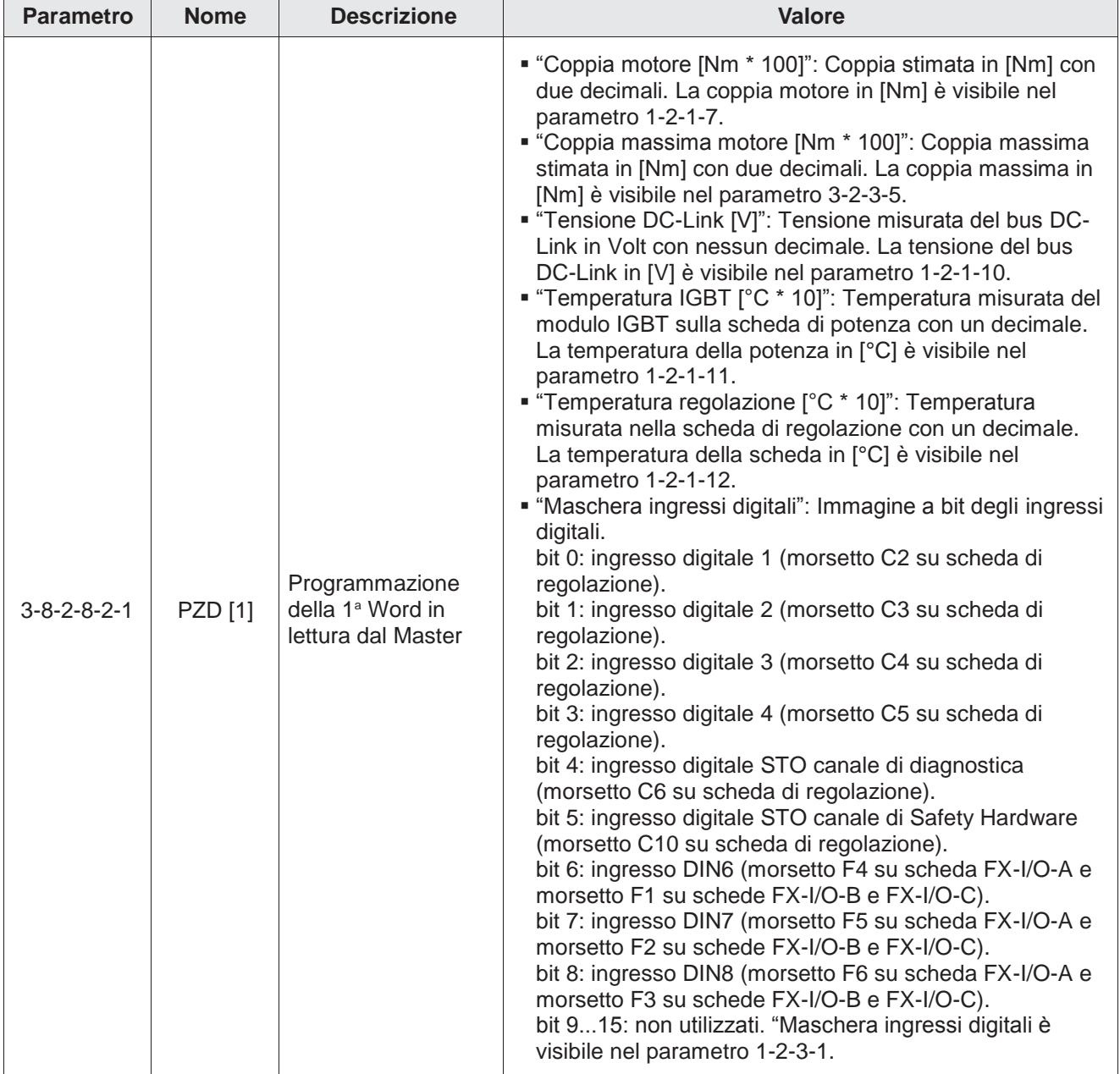

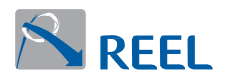

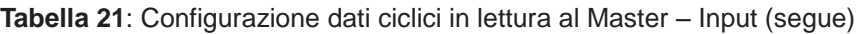

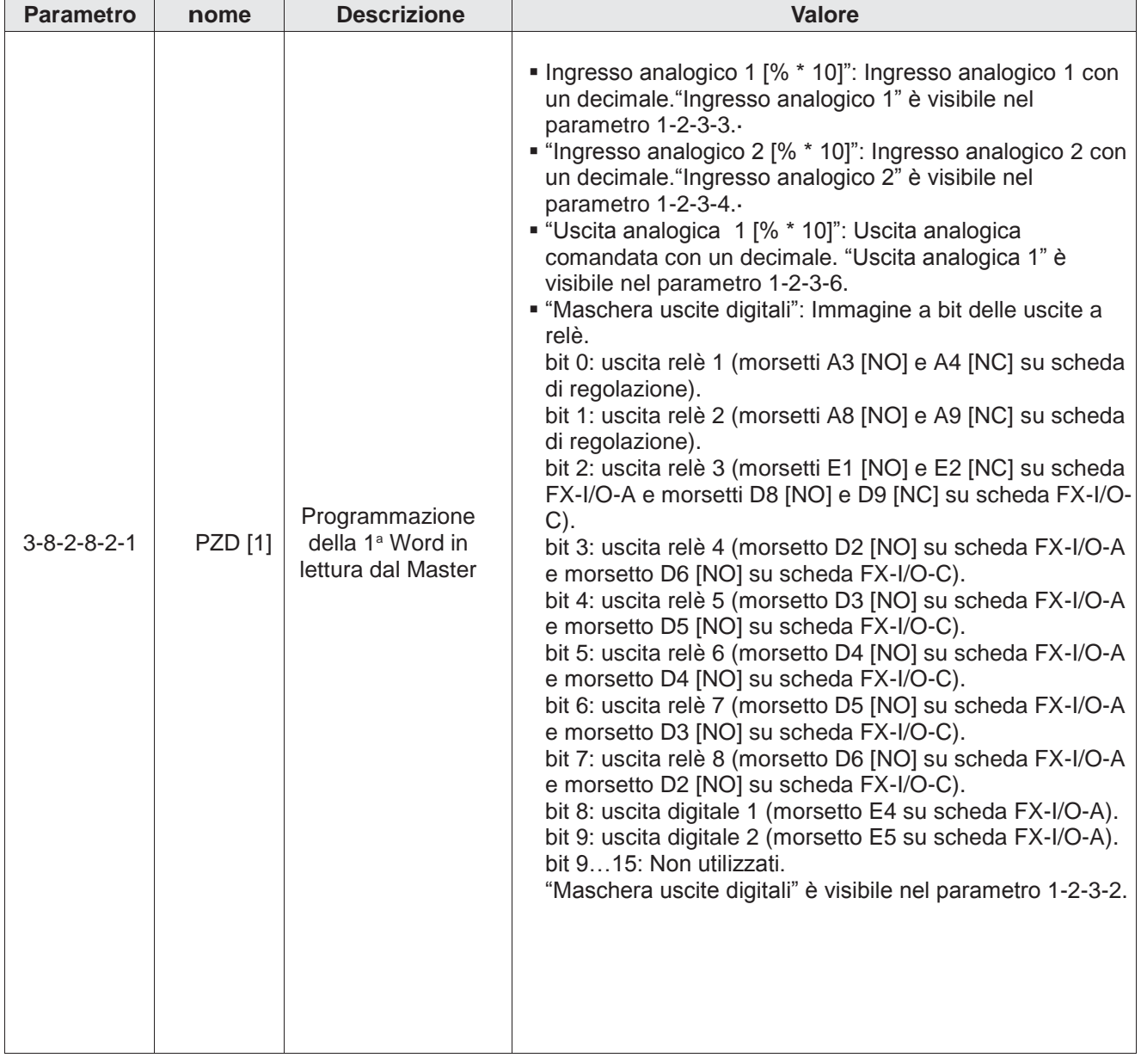

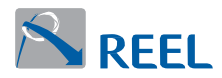

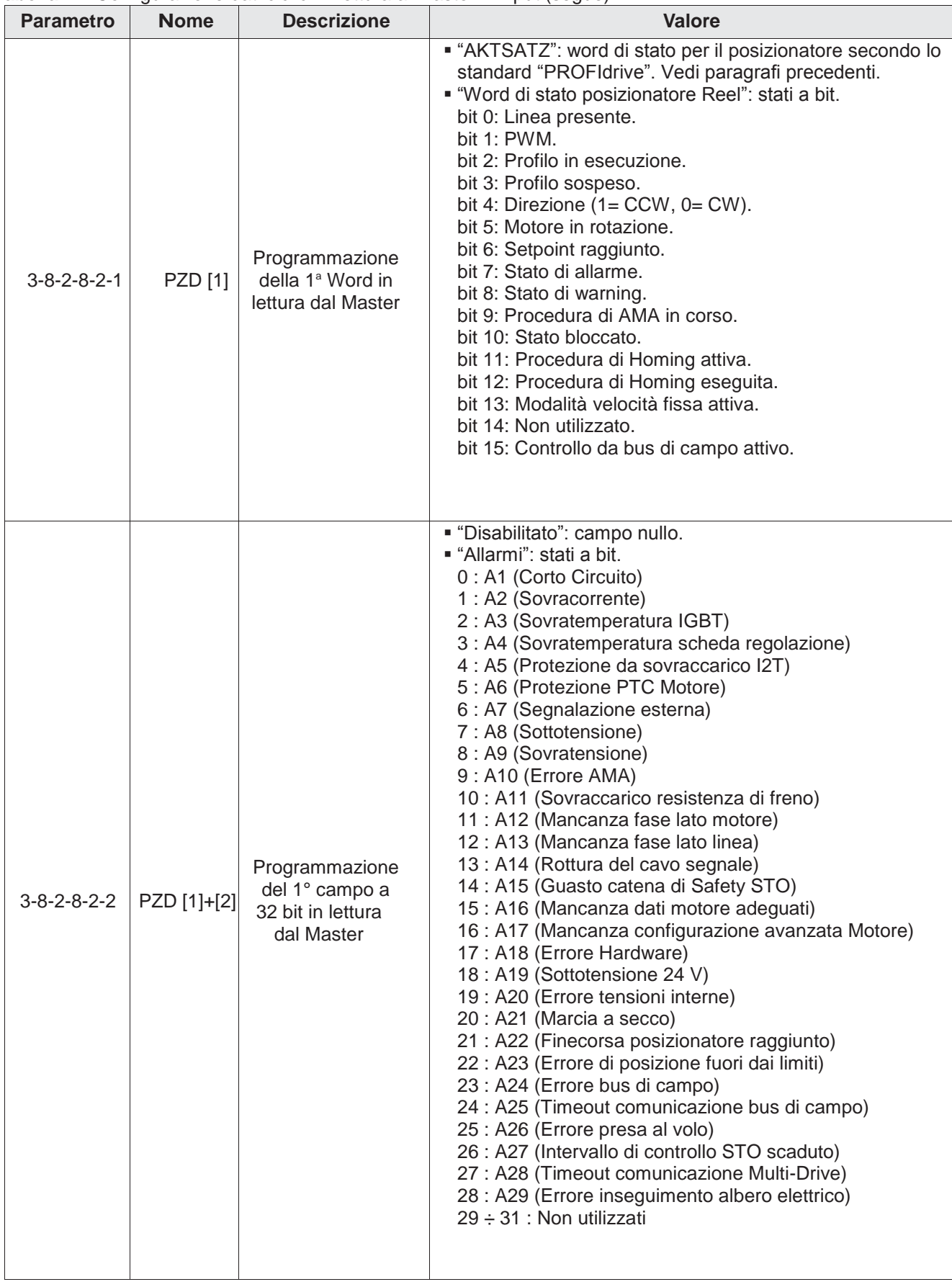

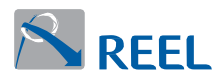

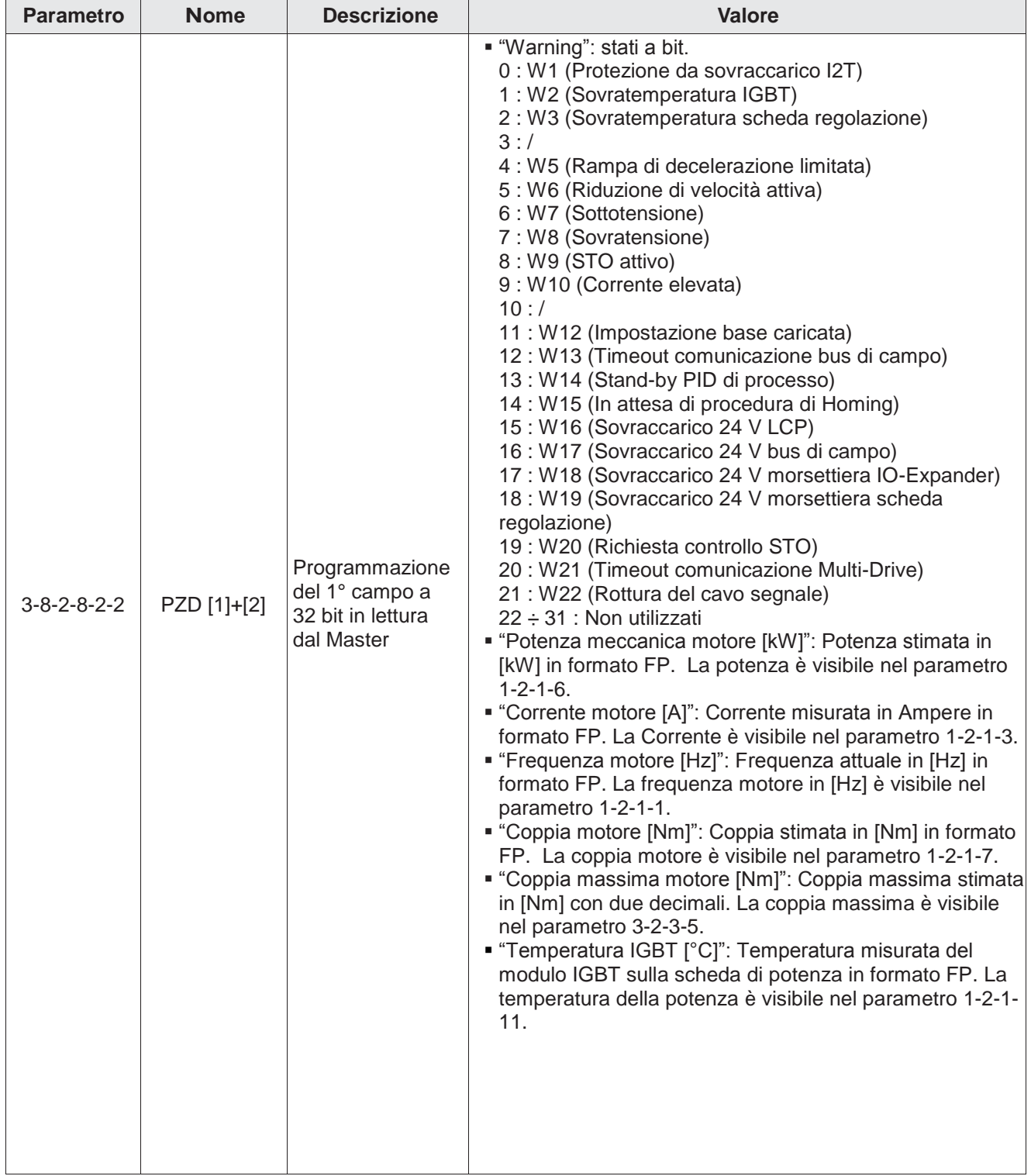

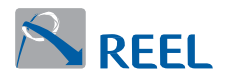

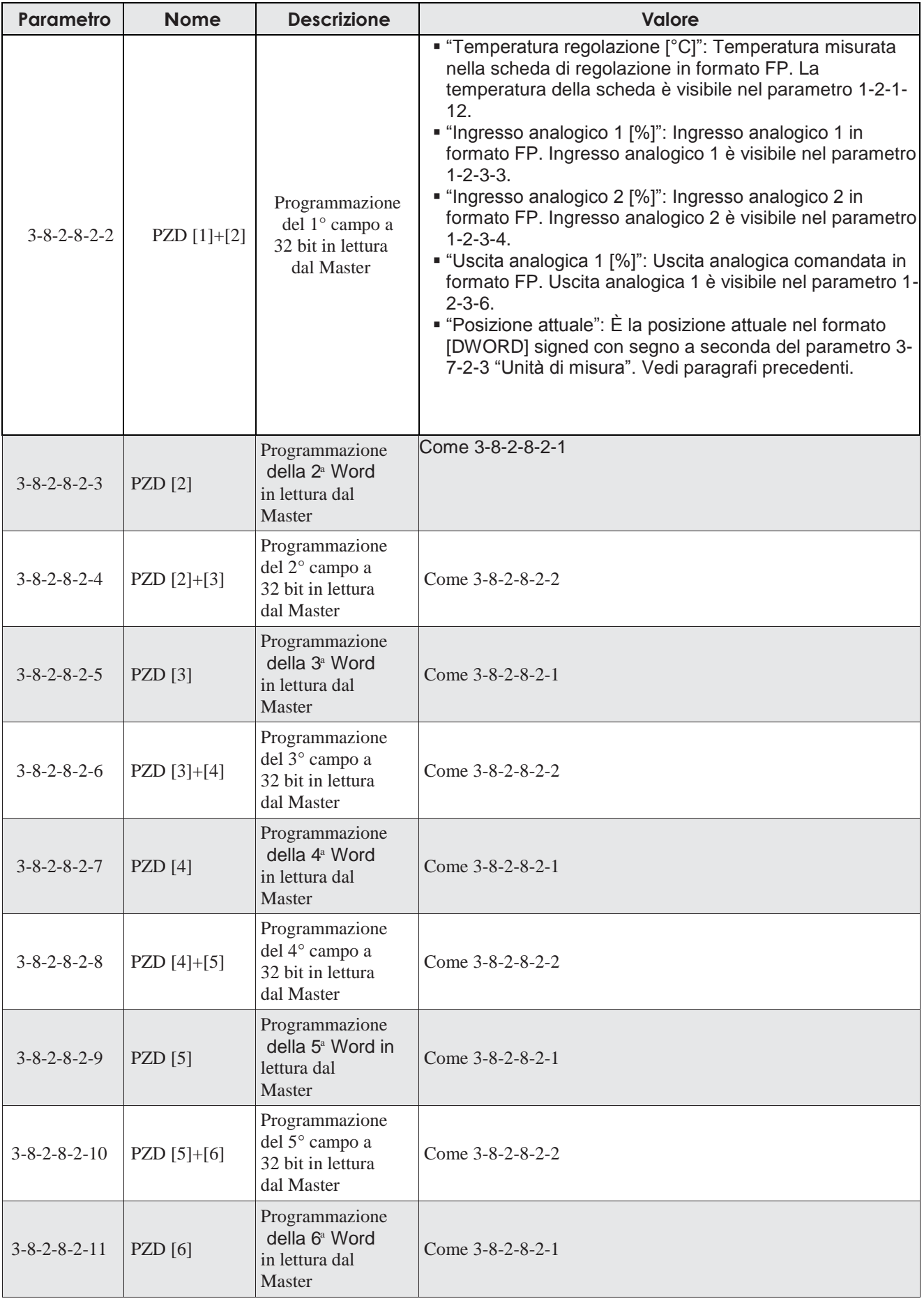

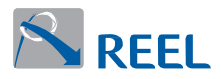

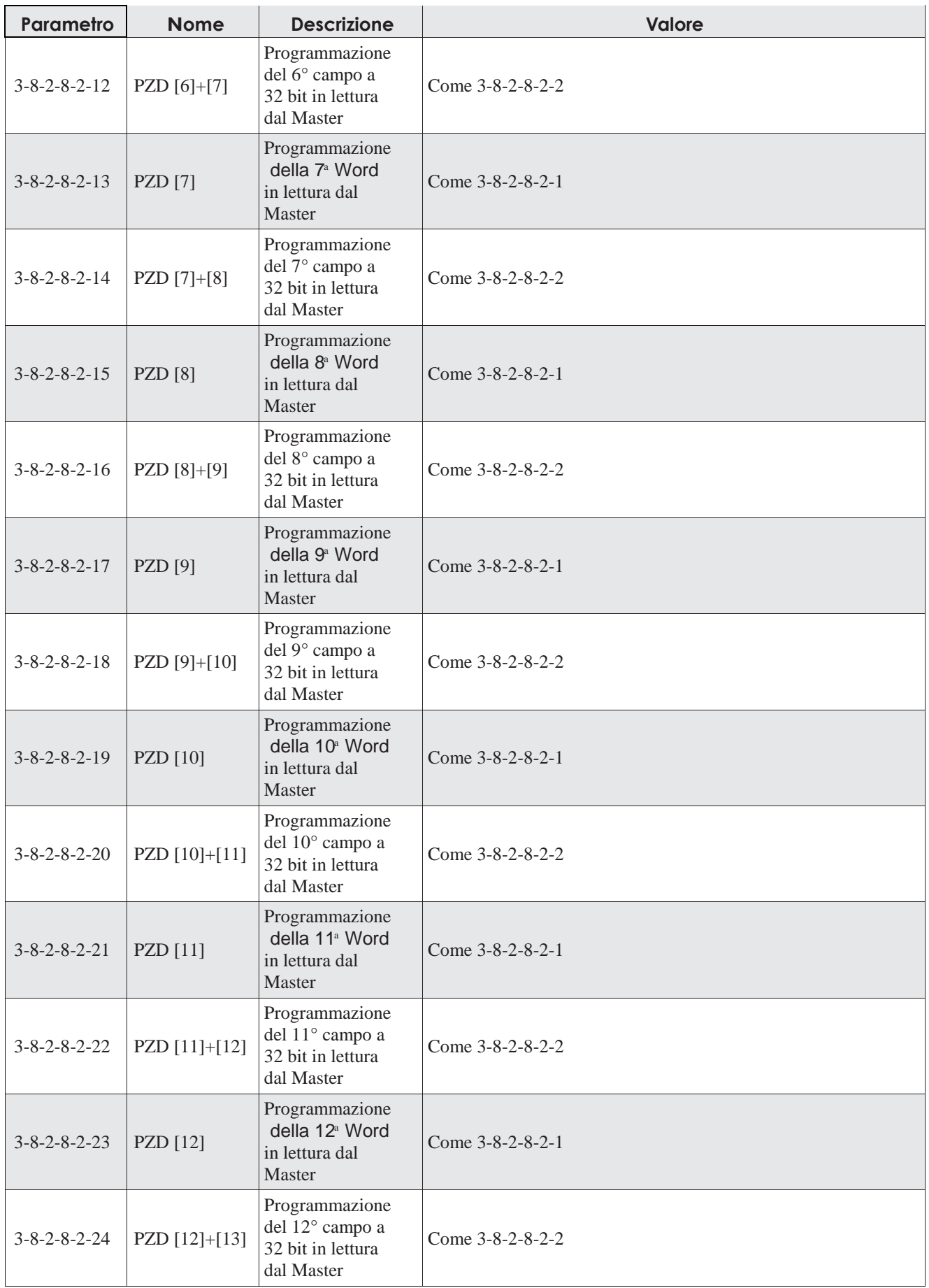

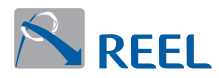

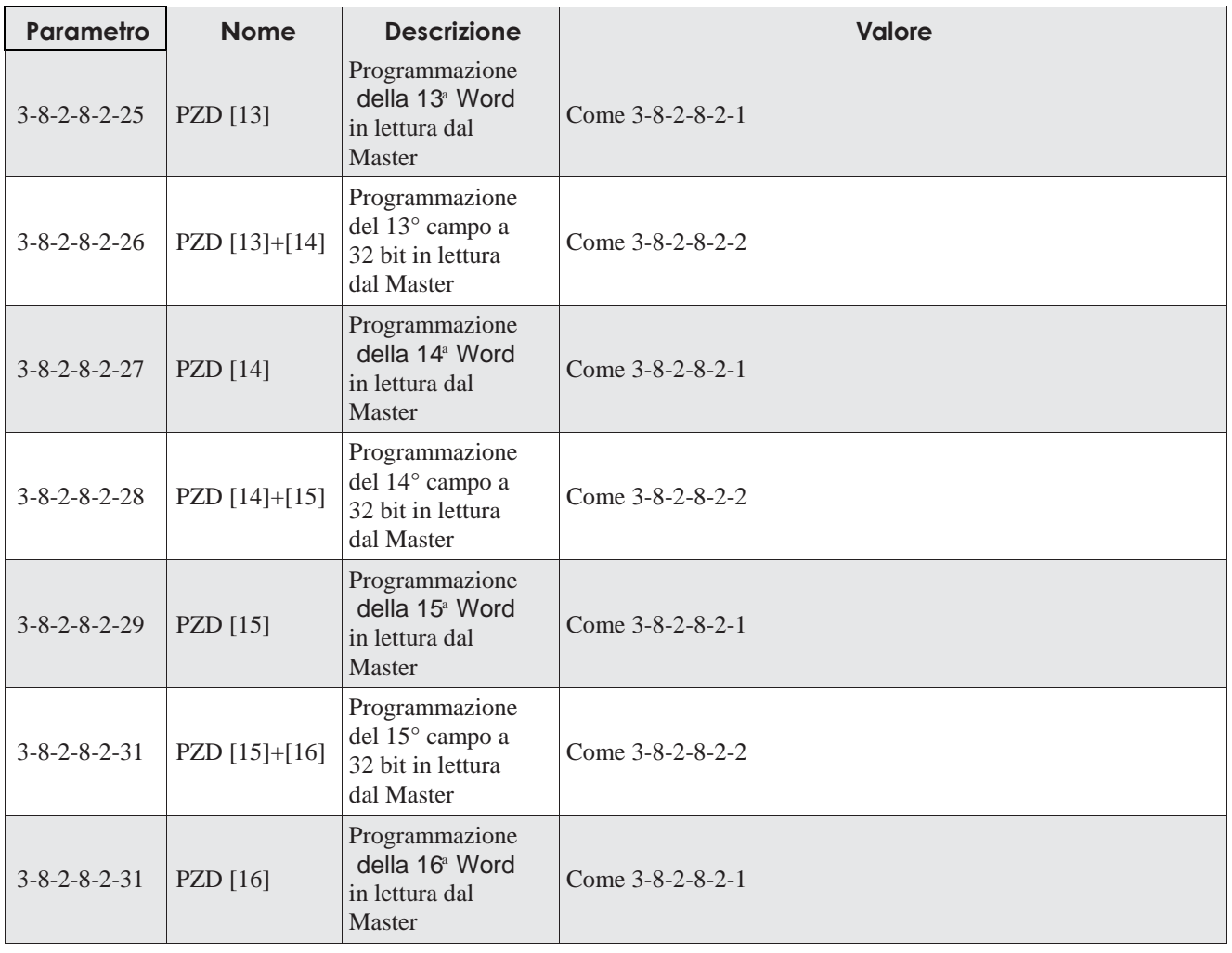

<span id="page-44-0"></span>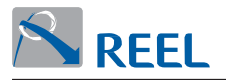

# **4.15 Diagnostica standard**

È possibile conoscere lo stato degli allarmi e di warning del drive attraverso il telegramma di diagnostica inviato automaticamente dal drive al Master IO Profinet.

Il tipo di telegramma di diagnostica scambiato è quello standard per Profinet. E' possibile conoscere gli allarmi e i warning attraverso i telegrammi liberi 1, 2, 3, 4 e 5 in input al Master **(v. par. 4.14)**.

La diagnostica viene inviata dal drive al MASTER IO Profinet se abilitata dalla parametrizzazione alla voce **"Alarm channel control"**.

Gli allarmi, hanno una diversa "codifica di manutenzione" come segue:

- 1) **"D"** indica un allarme grave del drive e richiede l'accensione del led **rosso di ERROR** nel MASTER Profinet (PLC).
- 2) **"MR"** indica un allarme non grave del drive e non modifica lo stato del led rosso di ERROR nel MASTER Profinet (PLC).

Tutte le segnalazioni di "warning" hanno una "codifica di manutenzione" di tipo **"MR"**, quindi non modificano lo stato del led rosso di ERROR nel MASTER Profinet (PLC).

La diagnostica degli allarmi e dei warning hanno le codifiche riportate in **"Tabella 22"** e **"Tabella 23"** come segue:

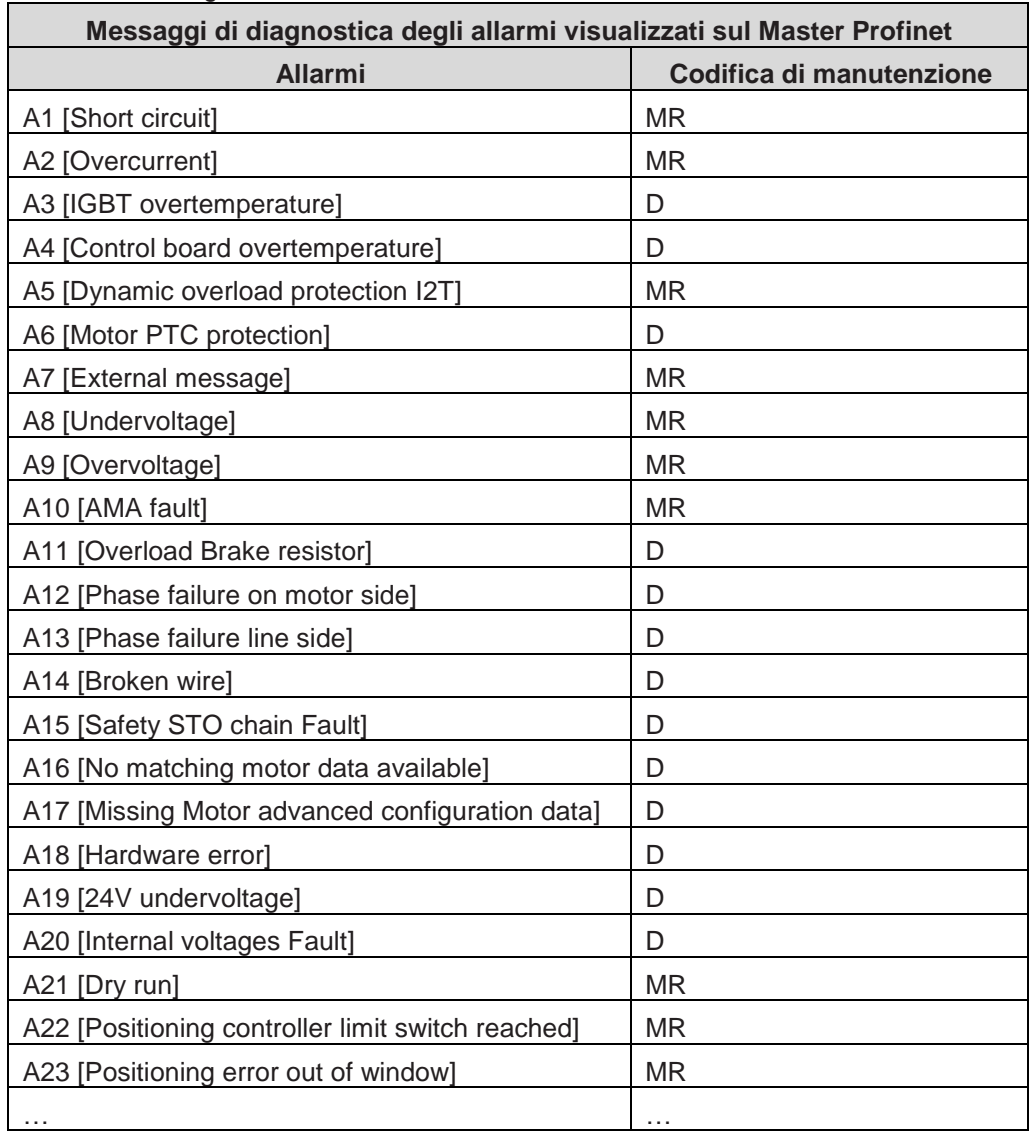

#### **Tabella 22**: Diagnostica allarmi

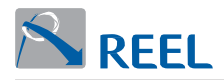

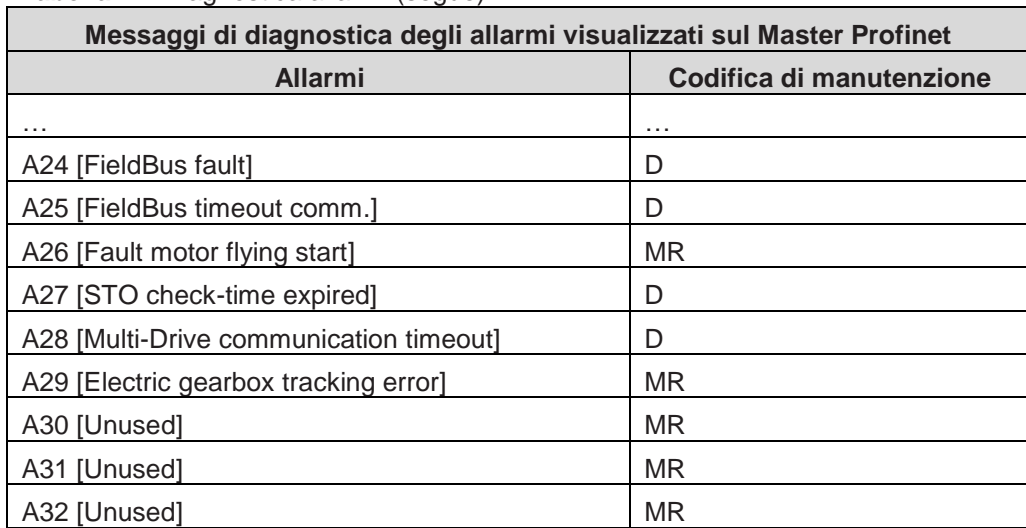

# **Tabella 22**: Diagnostica allarmi (segue)

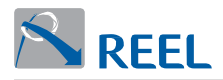

#### **Tabella 23**: Diagnostica warning

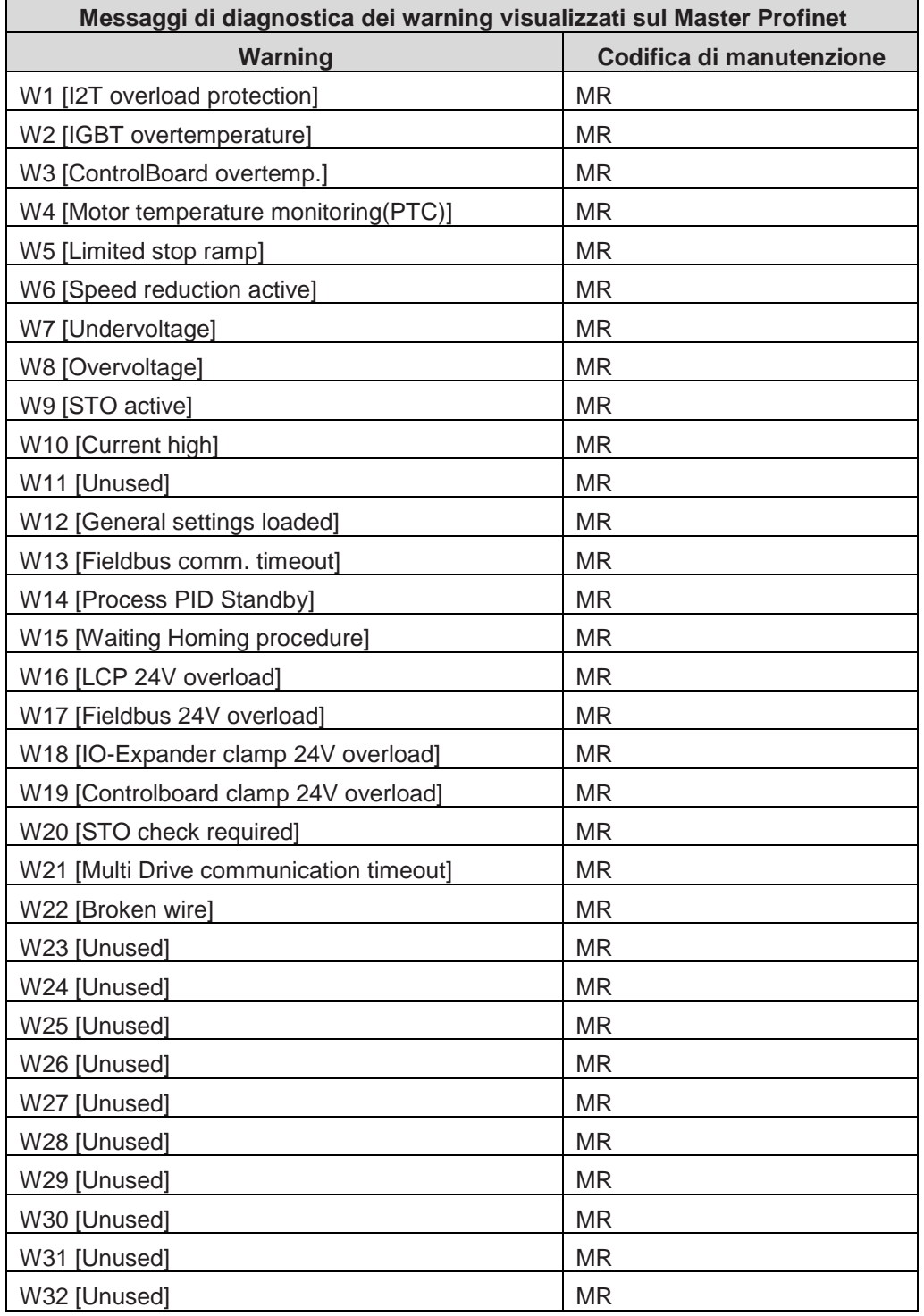

<span id="page-47-0"></span>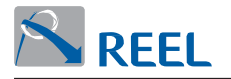

## **4.16 Informazioni sullo stato della comunicazione del modulo Profinet**

È possibile conoscere alcune informazioni sullo stato della comunicazione del modulo Profinet con la Master.

I parametri a sola lettura riportati in **Tabella 24** sono visualizzabili da LCP, se presente, o dal programma di configurazione "Reel PRO" fornito dal Fabbricante.

**Tabella 24**: Stato di comunicazione del modulo Profinet

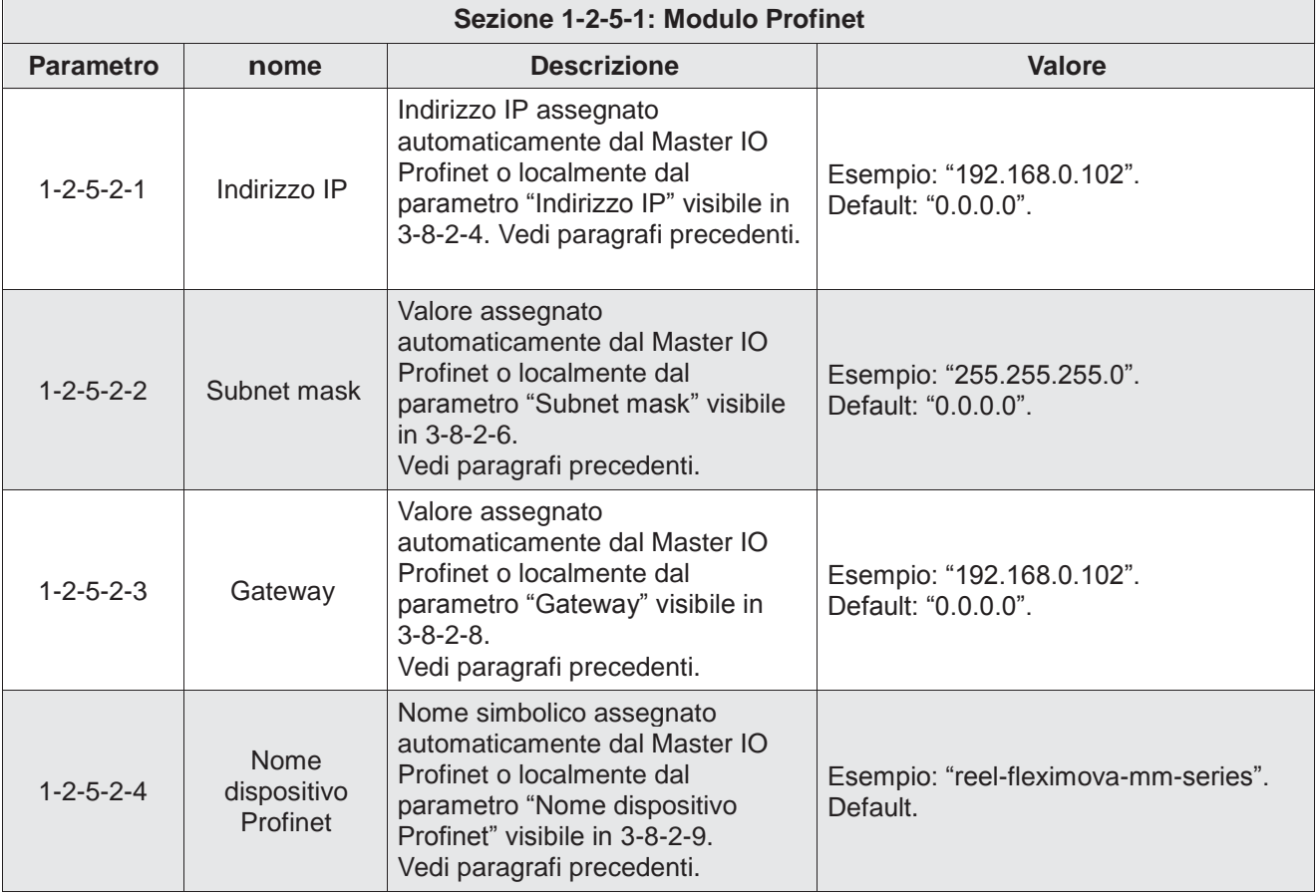

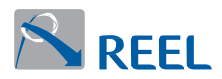

# **Tabella 24**: Stato di comunicazione del modulo Profinet (segue)

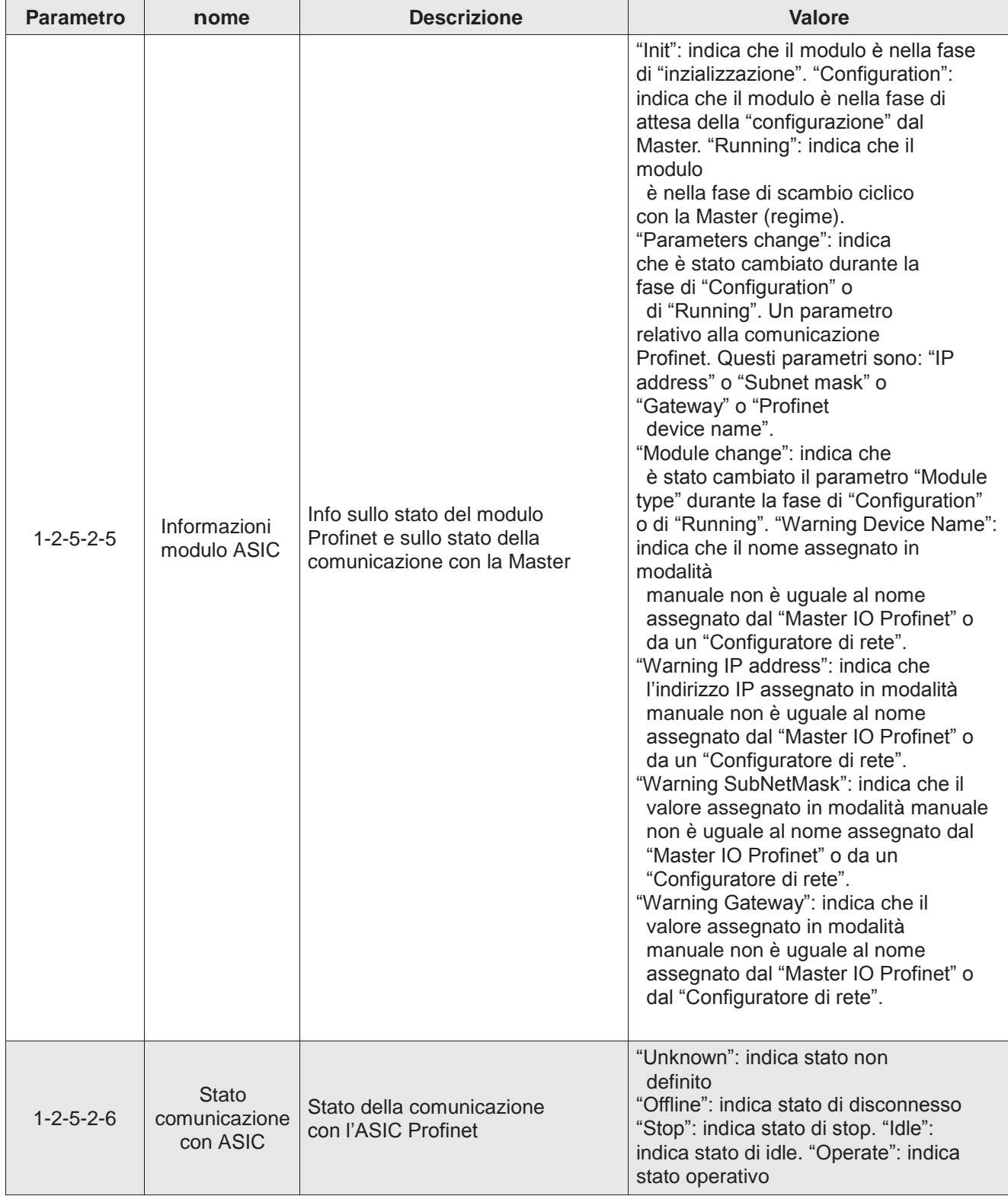

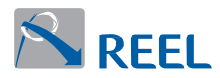

# **Tabella 24**: Stato di comunicazione del modulo Profinet (segue)

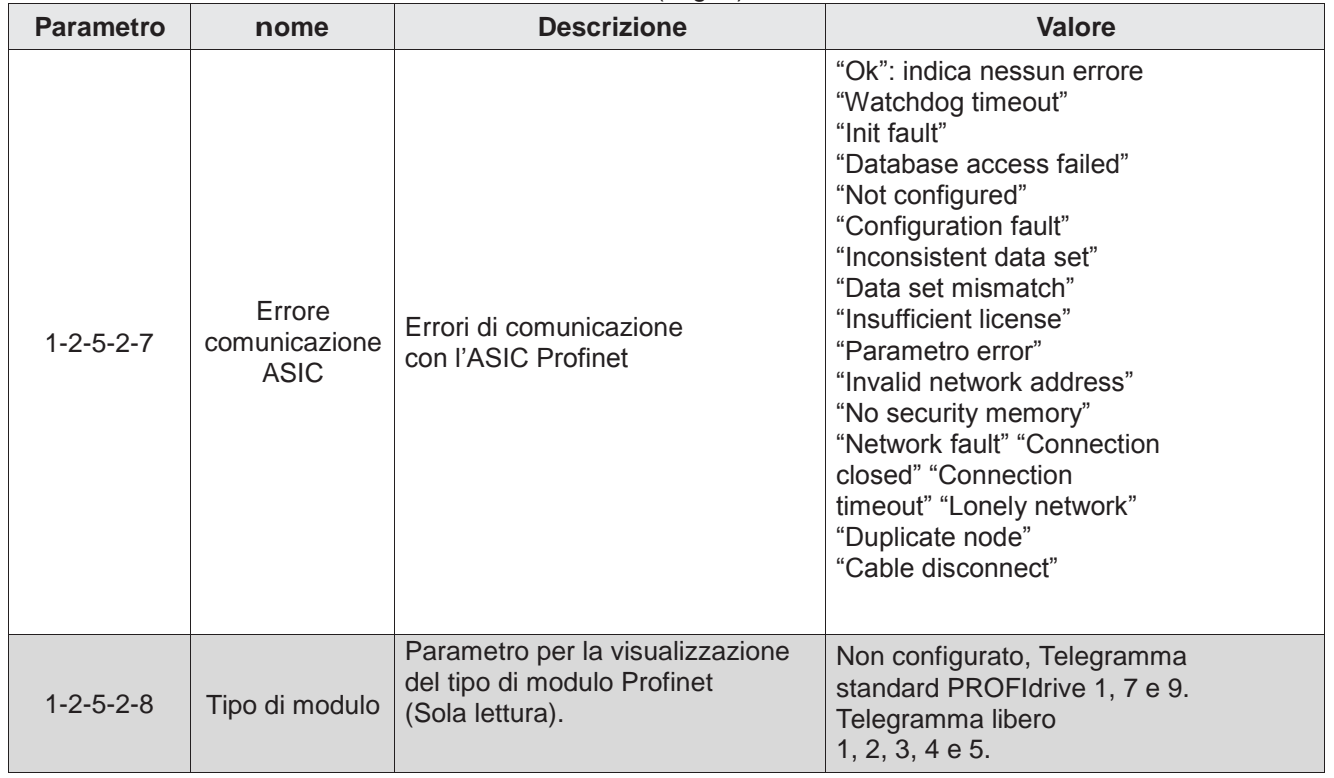

<span id="page-50-0"></span>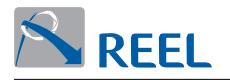

## **4.17 Informazioni hardware e software del modulo Profinet presente**

È possibile conoscere alcune informazioni riguardanti il tipo di modulo Profinet presente all'interno del drive e la versione del software installato.

I seguenti parametri a sola lettura riportati in **Tabella 25** sono visualizzabili da LCP, se presente, o dal programma di configurazione "Reel PRO" fornito dal Fabbricante.

**Tabella 25**: Informazioni del modulo Profinet

| Sezione 4-3: Bus di campo e modulo Profinet |                                  |                                                                                             |                                                                                                    |  |  |
|---------------------------------------------|----------------------------------|---------------------------------------------------------------------------------------------|----------------------------------------------------------------------------------------------------|--|--|
| <b>Parametro</b>                            | nome                             | <b>Descrizione</b>                                                                          | <b>Valore</b>                                                                                                    |  |  |
| $4 - 3 - 1$                                 | Modulo connesso su<br>Slot 1     | Tipo di modulo<br>montato nello "Slot 1"                                                    | "Nothing connect": nessun<br>modulo collegato.<br>"Modbus RTU": trovato modulo<br>"Modbus RTU".                                                |  |  |
| $4 - 3 - 2$                                 | Modulo connesso su<br>Slot 2     | Tipo di modulo<br>montato nello "Slot 2"                                                    | "Nothing connect": nessun<br>modulo collegato.<br>"Profibus DP": trovato modulo<br>"Profibus DP".<br>"Profinet": trovato modulo<br>"Profinet". |  |  |
| $4 - 3 - 5 - 1$                             | Versione firmware modulo         | Informazioni sulla<br>versione del software<br>installata<br>nel modulo Profinet            | Esempio: "1.0.0".                                                                                                    |  |  |
| $4 - 3 - 5 - 2$                             | Revisione firmware<br>modulo     | Informazioni sulla<br>revisione del software<br>installata<br>nel modulo Profinet           | Esempio: "930".                                                                                                    |  |  |
| $4 - 3 - 5 - 3$                             | Tipo di protocollo               | Informazioni sul<br>tipo di modulo<br>presente                                              | Esempio: "PROFINET IO Device".                                                                                                    |  |  |
| $4 - 3 - 5 - 4$                             | Versione firmware<br><b>ASIC</b> | Informazioni sulla<br>versione del firmware<br>dello STACK installato<br>nell'ASIC Profinet | Esempio: "4.2.0.14 - 09/11/2016".                                                                                                    |  |  |
| $4 - 3 - 5 - 5$                             | <b>Indirizzo MAC</b>             | Informazioni sull'indirizzo<br>MAC del dispositivo<br>Profinet.                             | Esempio: "00-02-A2-2F-B0-FF".                                                                                                    |  |  |
| $4 - 3 - 5 - 6$                             | Tipo di dispositivo<br>Profinet  | Informazioni sul tipo di<br>dispositivo Profinet                                            | Esempio: "FlexiMova® mm Series".                                                                                                    |  |  |

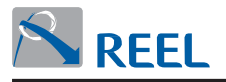

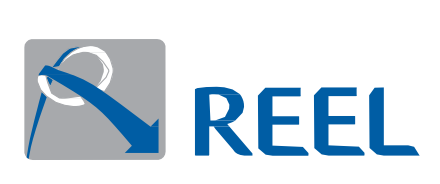

**ReeL S.r.l. a Socio Unico** Via Riviera Berica 40/42 36024 Ponte di Nanto (VI) Ital[y](http://www.reel.it/) [www.reel.it](http://www.reel.it/)